**OpenNebula/Reservoir Training, January 27-28 Brussels, Belgium** 

## **Session 1 Introduction, Installation and Configuration**

**Daniel Molina & Javier Fontán dmolina/jfontan@opennebula.org**

# **OpenNebula.org**

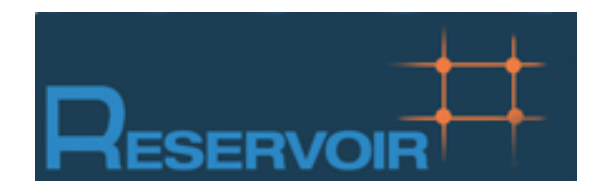

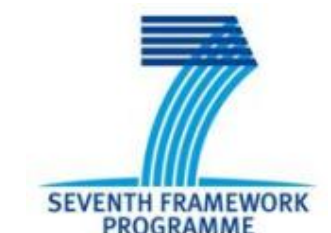

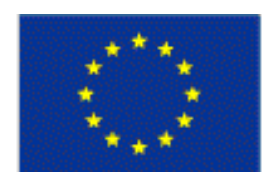

**European Commission Information Society** and Media

Copyright 2002-2011 © OpenNebula Project Leads (OpenNebula.org). All Rights Reserved. Creative Commons Attribution Share Alike (CC-BY-SA)

### **Cloud Computing in a Nutshell**

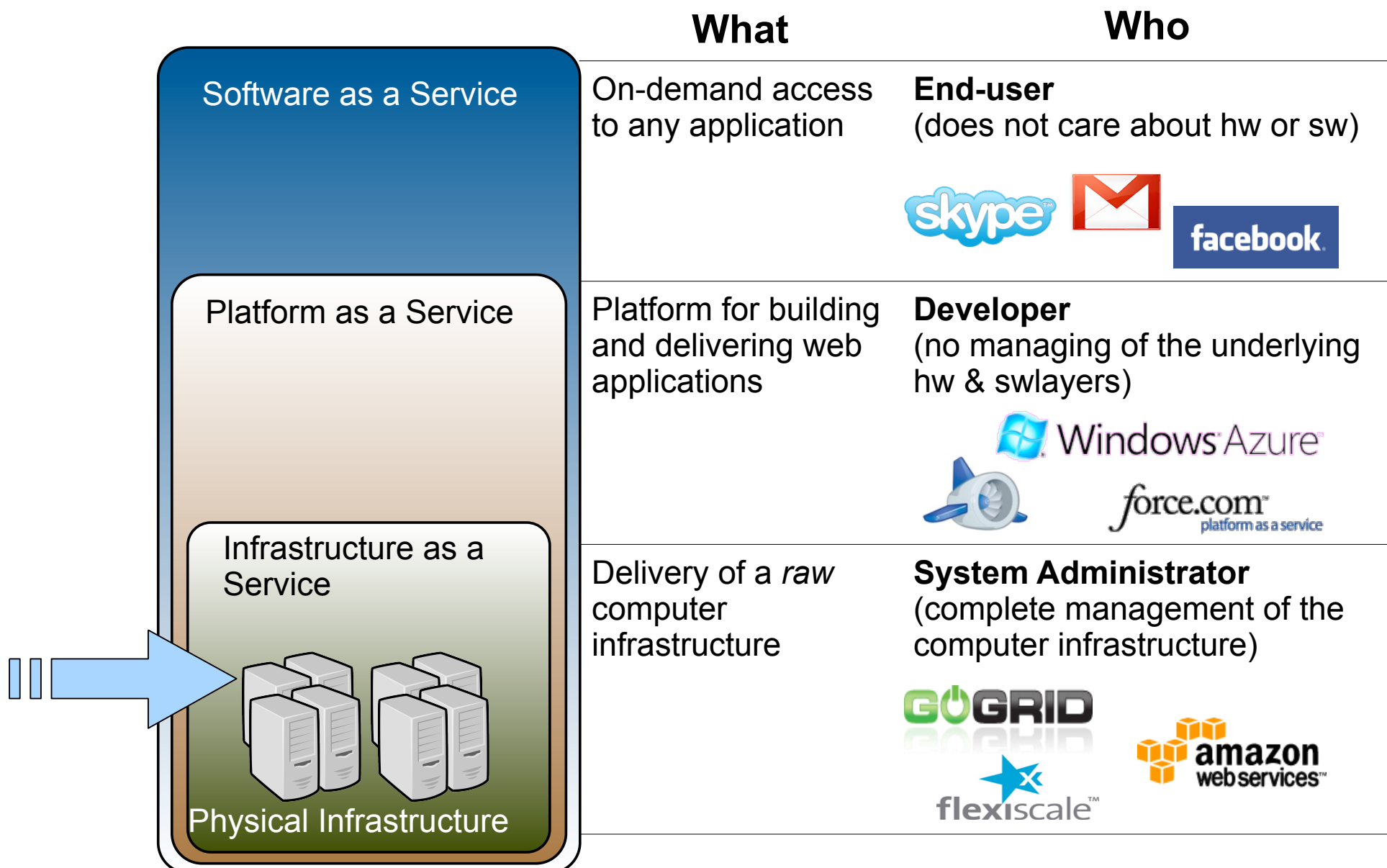

### The laaS Clouds a Four Point Check List

- Simple Interface
- Raw *Infrastructure* Resources
	- Total control of the resources
	- Capacity leased in the form of VMs
	- Complete Service-HW decoupling
- Pay-as-you-go
	- A single user can not get all the resources
- Elastic & *"infinite"* Capacity

### The Anatomy of an laaS Cloud

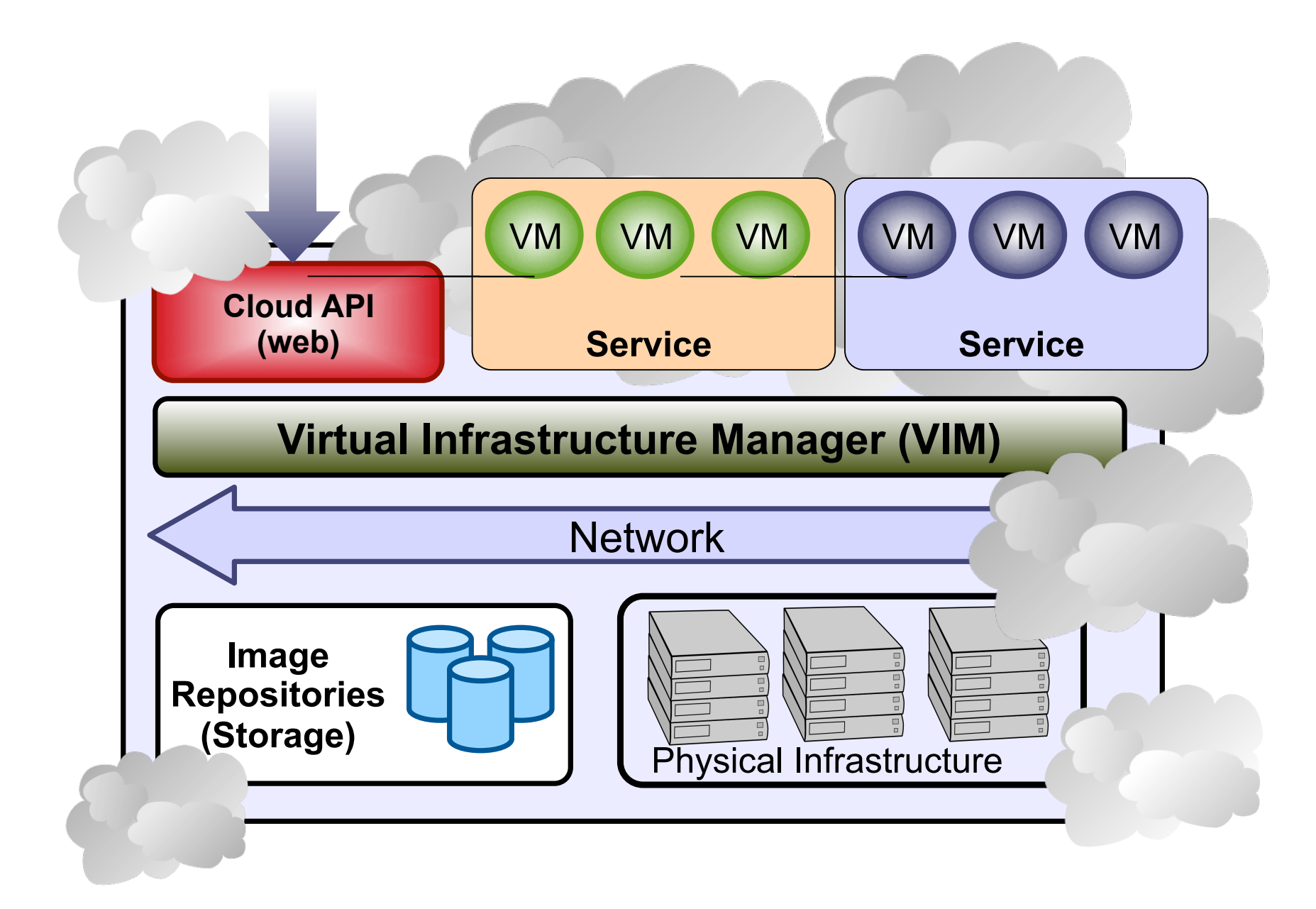

### **Why a Virtual Infrastructure Manager?**

- VMs are great!!...but something more is needed
	- Where did/do I put my VM? (*scheduling & monitoring*)
	- How do I provision a new cluster node? (*clone & context*)
	- What MAC addresses are available? (*networking)*
- Provides a *uniform view* of the resource pool
- *Life-cycle management* and monitoring of VM
- The VIM *integrates* Image, Network and Virtualization

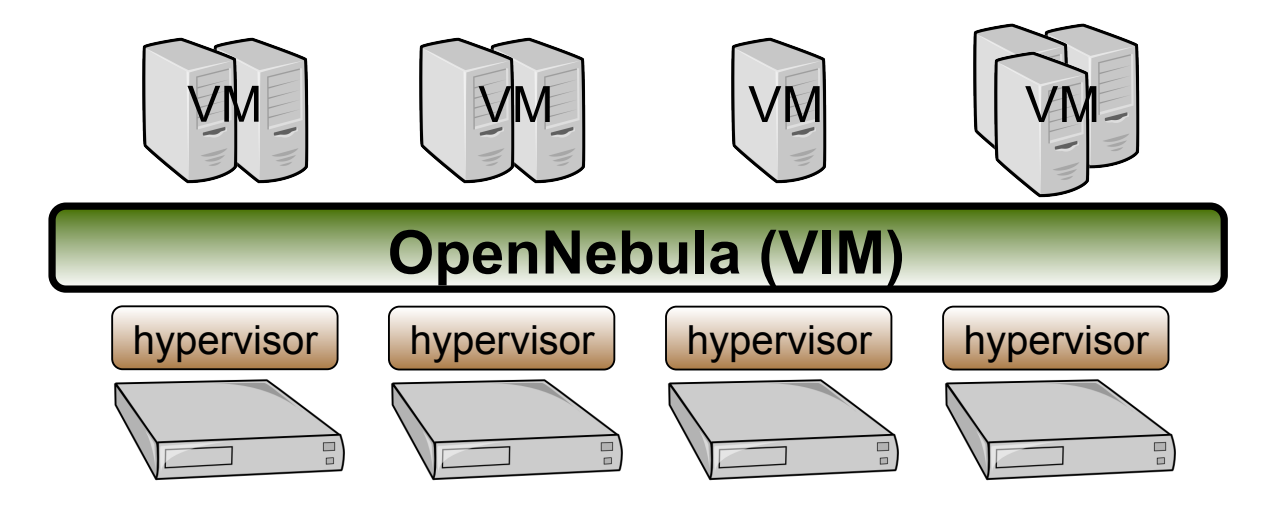

### **Planning the Installation: System Overview**

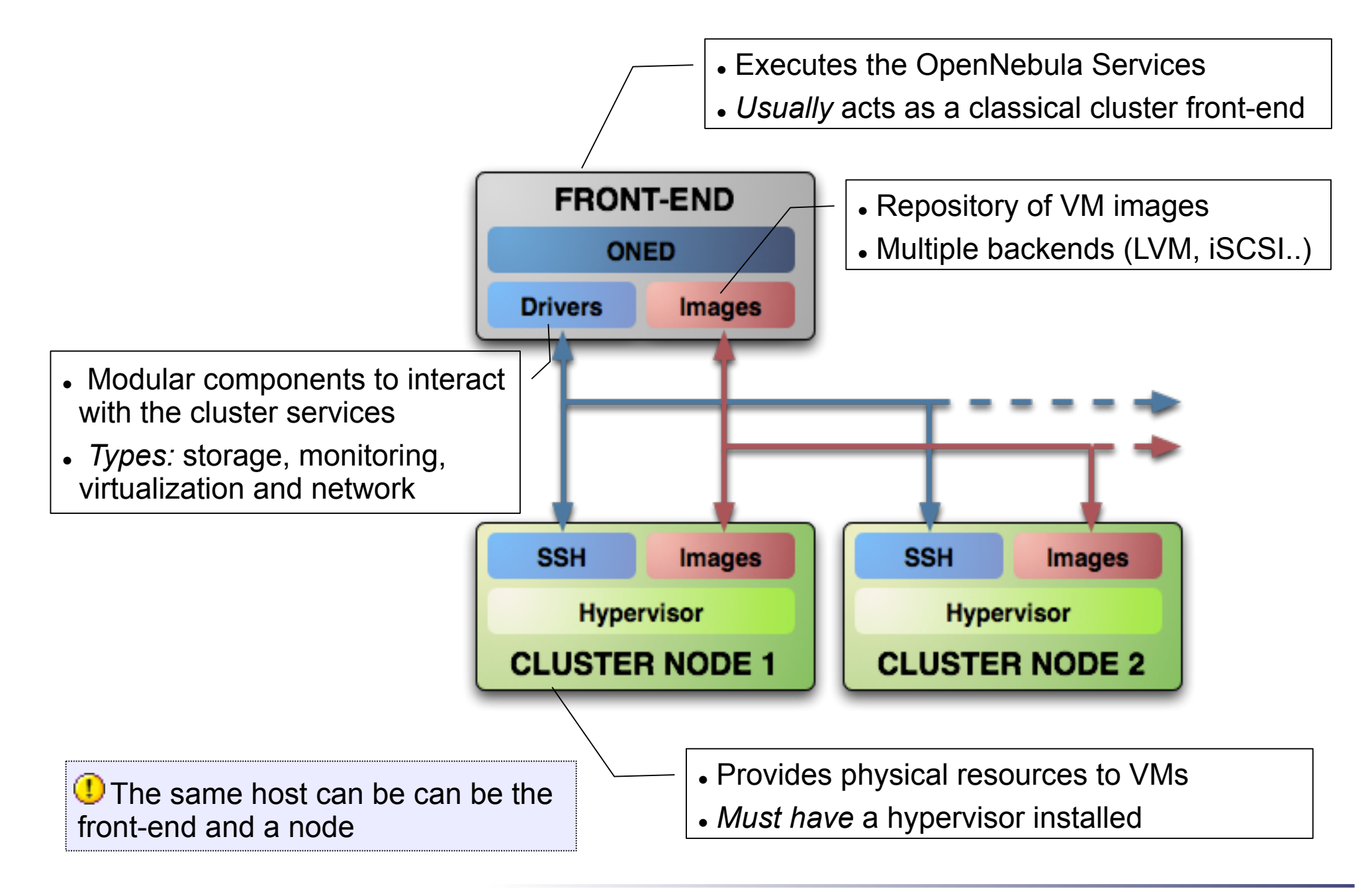

- Choose your installation mode
	- system wide (/usr, /etc...)
	- *self-contained* (under \$ONE\_LOCATION)
- Install software dependencies.
	- Check the documentation for platform specific notes installation nodes

http://opennebula.org/documentation:rel2.0:notes

 Dependencies already installed in the Front-End and the Nodes

- The Users of the private cloud:
	- oneadmin: Account to run the daemons, manage the system and do all the low-level operations (e.g. start VMs, move images...).
	- Regular users: create and manage their own VMs and networks. *Need to be defined in OpenNebula*
- Installation layout
	- We will use the /srv/cloud directory to place the OpenNebula software
	- /srv/cloud/one will hold the OpenNebula installation

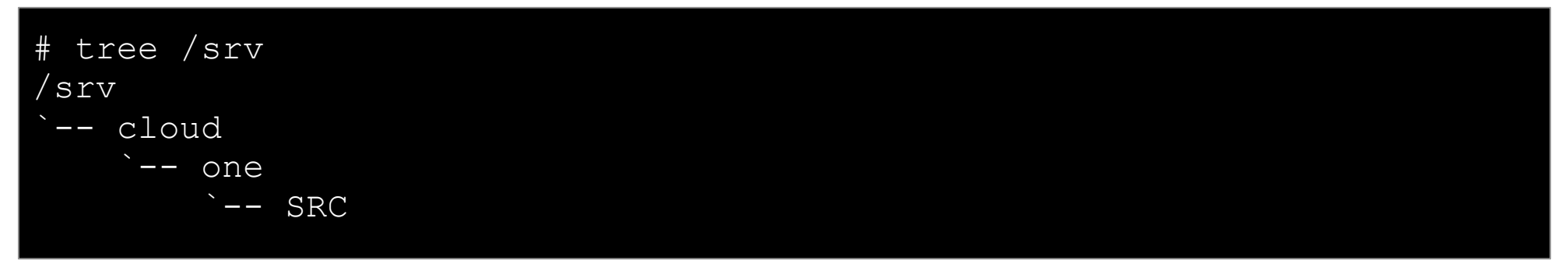

**The oneadmin account must be created system wide (i.e. front-end and all the** nodes). You can use NIS, or a local account with the same ID's in all the hosts. Regular users do not need a UNIX account in the nodes, nor in the front-end.

Hands on...

```
Fe$ su - 
fe# groupadd -g 9000 oneadmin
fe# mkdir /srv/cloud 
fe# useradd -d /srv/cloud/one -g oneadmin -u 9000 -s /bin/bash -m
oneadmin
Create the file-system hierarchy with the oneadmin account 
fe# su – oneadmin
fe$ id 
uid=9000(oneadmin) gid=9000(oneadmin) groups=9000(oneadmin) 
fe$ mkdir SRC 
We will place the OpenNebula source code in SRC
```
- Preparing the storage for the private cloud...
	- **Image Repository:** Any storage medium for the VM images (usually a high performing SAN)
		- OpenNebula supports multiple back-ends (e.g. LVM for fast cloning)
		- The front-end must have access to the repository
	- *VM Directory:* The home of the VM in the cluster node
		- Stores checkpoints, description files and VM disks
		- Actual operations over the VM directory depend on the storage medium
		- Should be shared for live-migrations
		- You can go on without a shared FS and use the SSH back-end
		- Defaults to \$ONE\_LOCATION/var/\$VM\_ID

*D* Dimensioning the Storage... Example: A 64 core cluster will typically run around 80VMs, each VM will require an average of 10GB of disk space. So you will need ~800GB for /srv/cloud/one, you will also want to store 10-15 master images so ~200GB for image repository. A 1TB /srv/cloud will be enough for this example setup.

- In this course we will use NFS to share the VM directories
- The Image Repository is /srv/cloud/one/var/images

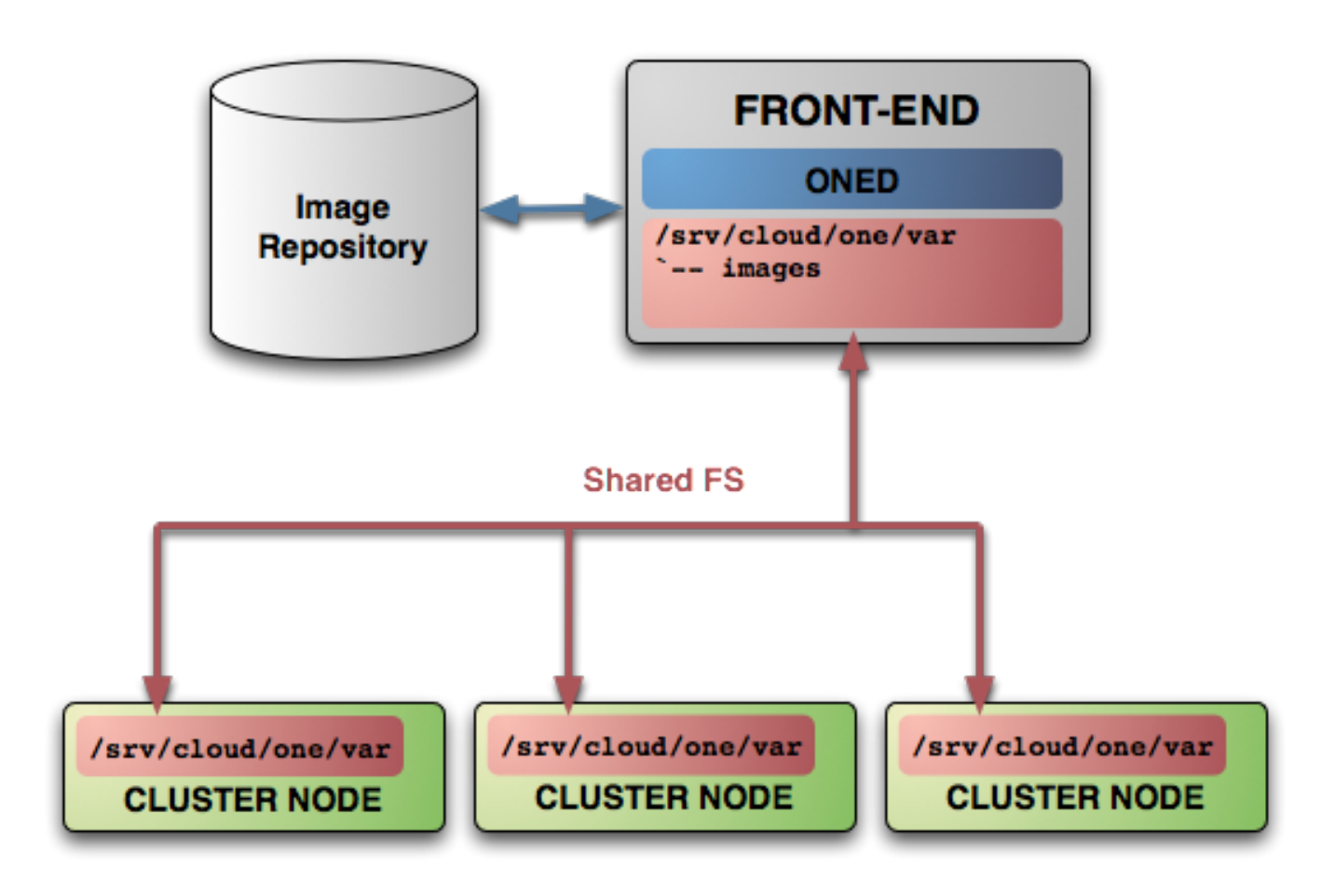

- Networking for the private cloud
	- OpenNebula management operations use ssh connections, it does not require a performing NIC
	- *Image traffic, may require the movement of* heavy files (VM images, checkpoints). Dedicated storage links may be a good idea
	- *VM demands,* consider the typical requirements of your VMs. Several NICs to support the VM traffic may be a good idea
	- OpenNebula relies on bridge networking for the VMs

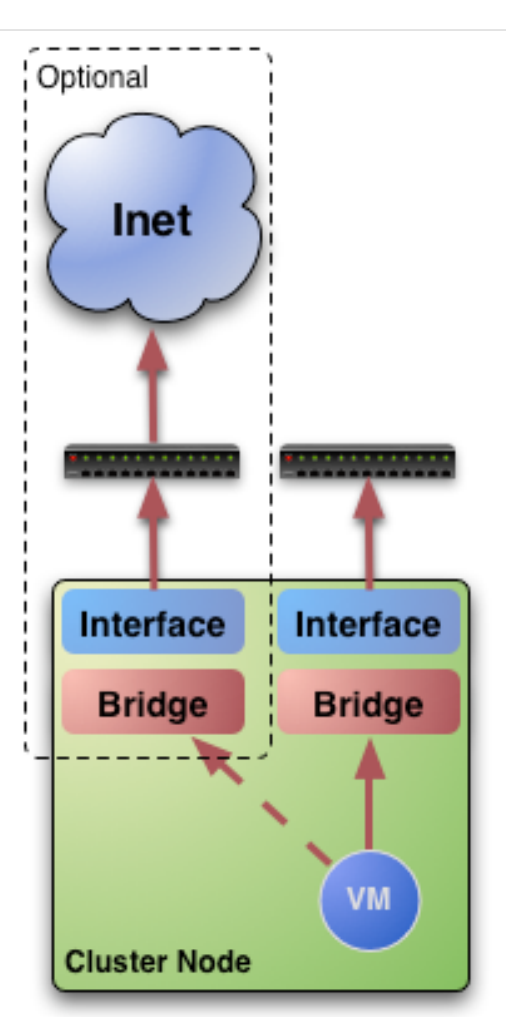

. Prepare NFS

*Export /srv/cloud to your nodes* 

- *only need /srv/cloud/one/var*
- *we also export \$HOME of oneadmin for easy SSH key configuration*

**fe# vi /etc/exports /srv/cloud cetic-nodeXX(rw,async,no\_subtree\_check,no\_root\_squash)** 

**fe# /etc/init.d/nfs reload** 

- Install software dependencies
	- We need SSH daemon running in the cluster nodes (check it!)
	- Runtime dependencies:
		- $\bullet$  Ruby 1.8. $x$
- Users
	- Create the oneadmin account (**use same UID and GID**)

**no# mkdir -p /srv/cloud no# groupadd –g 9000 oneadmin no# useradd -d /srv/cloud/one -g oneadmin -u 9000 -s /bin/bash oneadmin**

Add oneadmin to sudoers

```
no# tail -1 /etc/sudoers
oneadmin ALL=(ALL) ALL, NOPASSWD: /usr/sbin/xm, /usr/sbin/xmtop
```
- Storage
	- Recreate the installation layout and configure NFS to mount VM dirs

```
no# chown oneadmin:oneadmin /srv/cloud 
no# vi /etc/fstab
frontend:/srv/cloud /srv/cloud nfs soft,intr,rsize=32768,wsize=32768,rw 
0 0 
no# mount /srv/cloud
```
### **Planning the Installation: SSH Configuration**

 Enable password-less SSH access to cluster nodes for the oneadmin account:

```
DO NOT PROTECT PRIVATE KEY WITH A PASSWORD 
fe$ ssh-keygen
Generating public/private rsa key pair. 
... 
Enter passphrase (empty for no passphrase): 
Enter same passphrase again: 
fe$ cp ~/.ssh/id_rsa.pub ~/.ssh/authorized_keys
Tell ssh client not to ask to add hosts to known_hosts (optional) 
fe$ cat /srv/cloud/one/.ssh/config
Host * 
     StrictHostKeyChecking no 
TEST! 
fe$ ssh localhost
```
**fe\$ ssh host01** 

### **Planning the Installation: The Hypervisor ...**

- Installing the Hypervisor
	- OpenNebula supports KVM, Xen and Vmware (*even simultaneously)*. This course applies to KVM and Xen
	- Refer to the hypervisor documentation for additional (and better information) on setting up them.
	- In this course, we will use XEN.

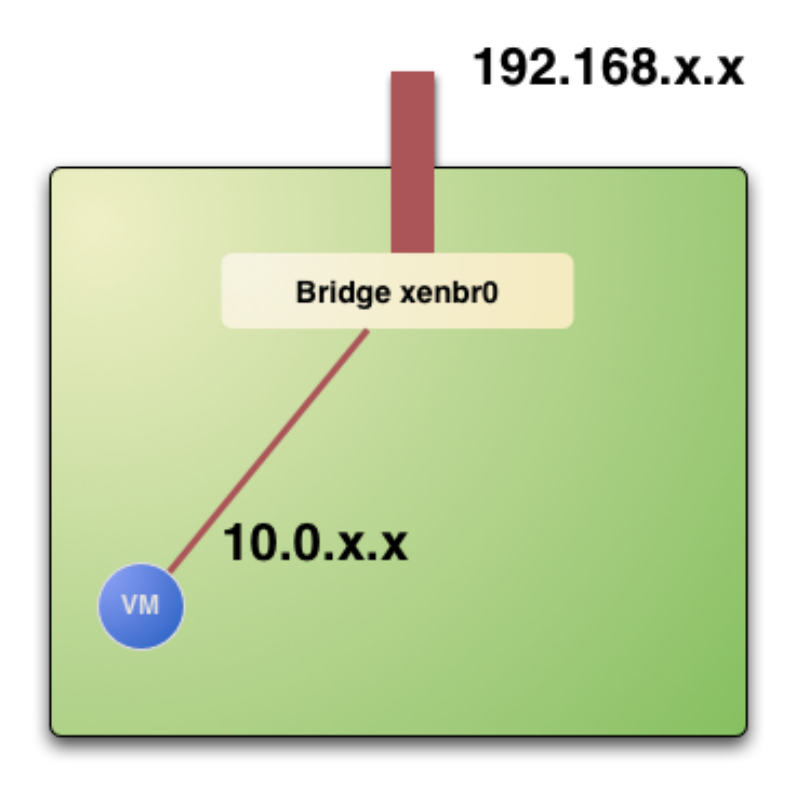

### **Planning the Installation: The Hypervisor ...**

- The software bridge is essential for having different VMs in the same host with connectivity
- Let's check the bridge in the hosts

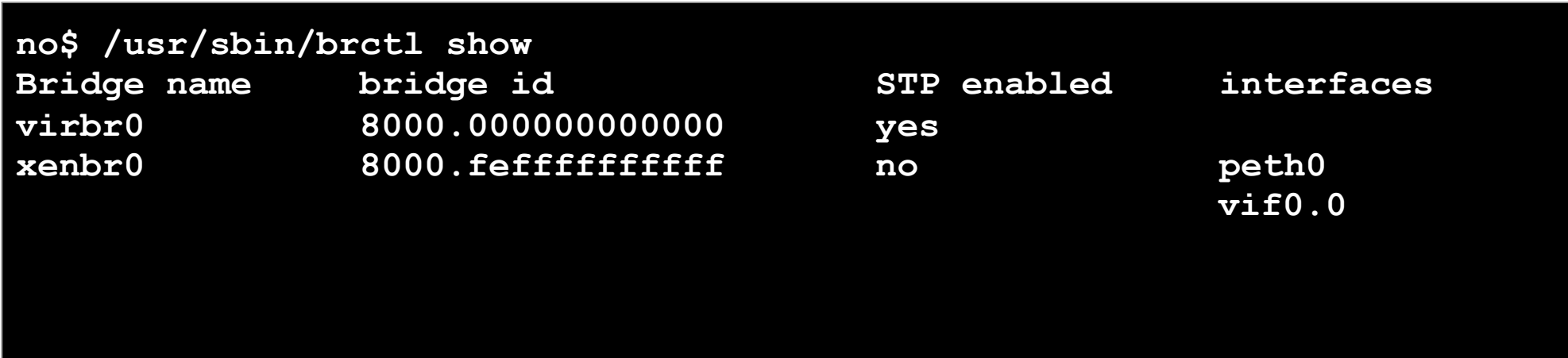

### **Planning the Installation: The Hypervisor ...**

Test the installation for the oneadmin account

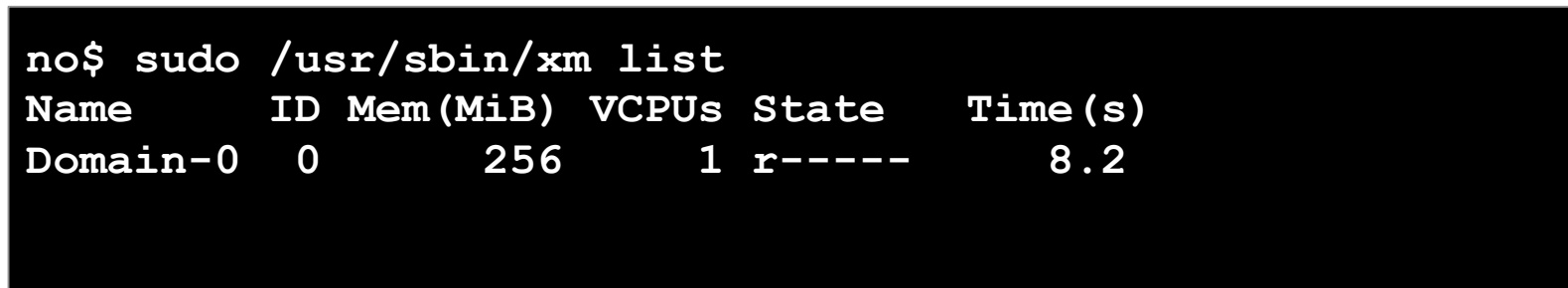

This ensures that oneadmin is capable of running VMs

## **Planning the Installation: Checklist**

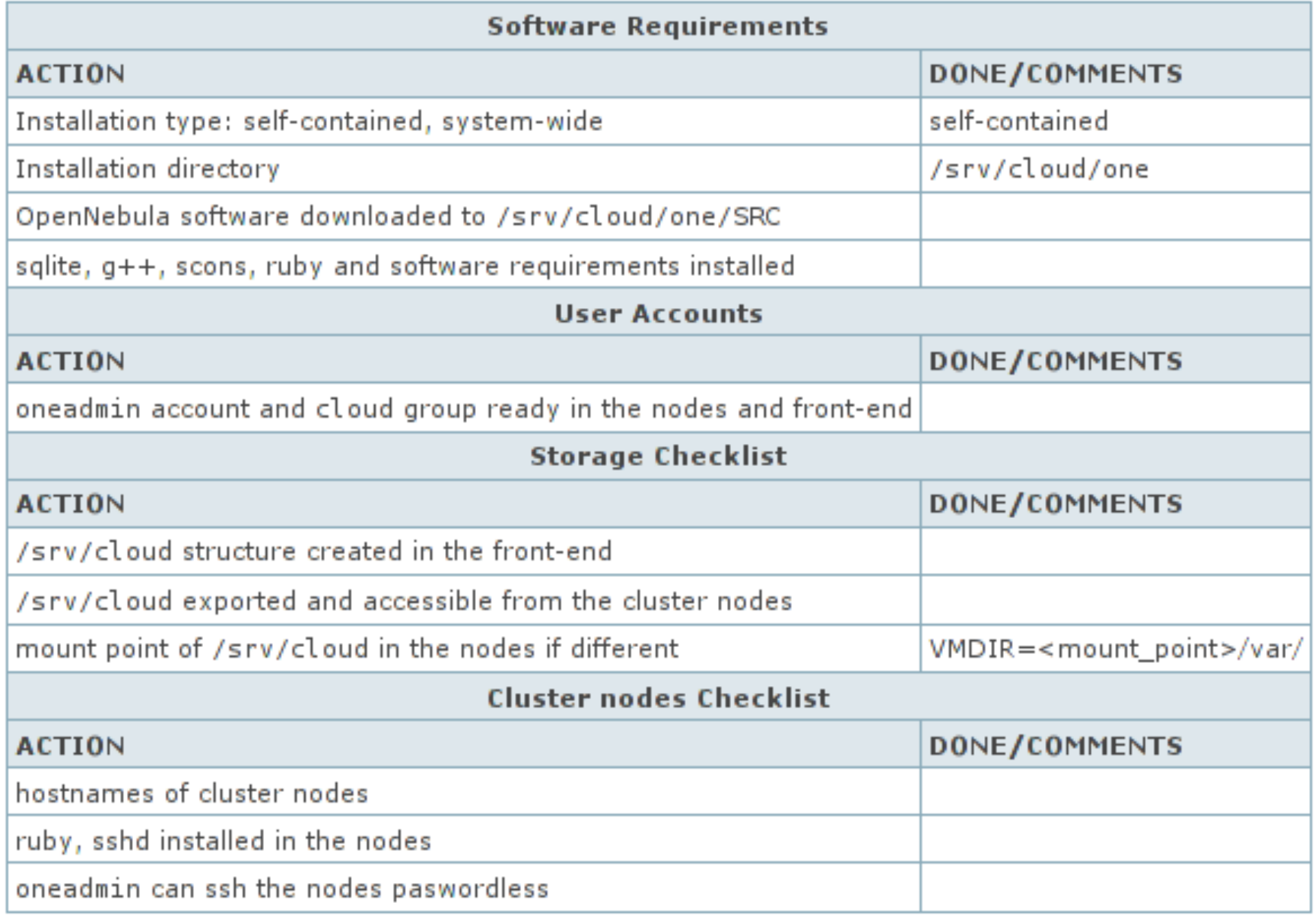

**OpenNebula/Reservoir Training, January 27-28 Brussels, Belgium** 

### **Session 2 Administration and Basic Usage – Part I**

**Daniel Molina & Javier Fontán dmolina/jfontan@opennebula.org**

# **OpenNebula.org**

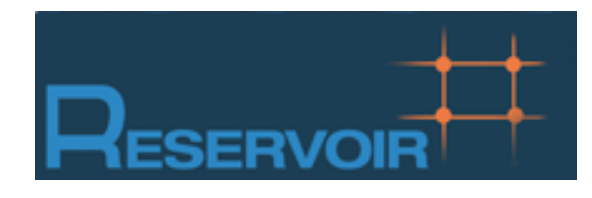

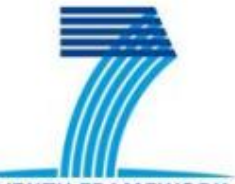

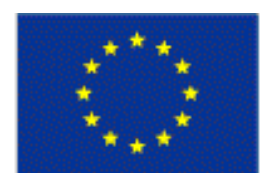

**SEVENTH FRAMEWORK** PROGRAMME

**European Commission Information Society** and Media

Copyright 2002-2011 © OpenNebula Project Leads (OpenNebula.org). All Rights Reserved. Creative Commons Attribution Share Alike (CC-BY-SA)

### **Installing OpenNebula 2.0**

 Grab the source code from /automount/share/reservoir/ opennebula/2.0.1/opennebula-2.0.1.tar.gz and compile it!

```
fe~/SRC$ tar xzvf opennebula-2.0.1.tar.gz 
fe~/SRC$ cd opennebula-2.0.1 
fe~/SRC$ scons
```
If there are problem with PKG\_CONFIG\_PATH:

**fe~/SRC\$** export PKG\_CONFIG\_PATH=/usr/lib/pkgconfig

. Install the software in /srv/cloud/one (ONE\_LOCATION)

fe\$ export ONE\_LOCATION=/srv/cloud/one/ fe\$ ./install.sh -d \$ONE\_LOCATION

*Check install.sh -h for other options* 

Check and explore the installation tree

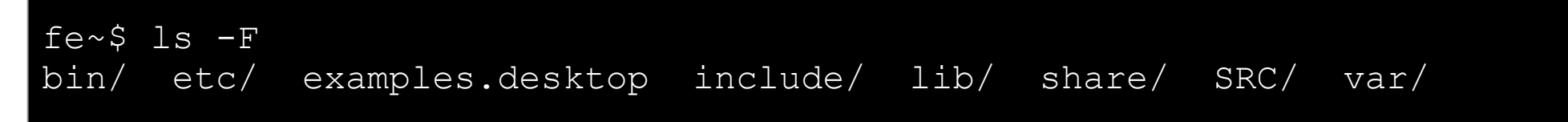

#### **Installing OpenNebula 2.0**

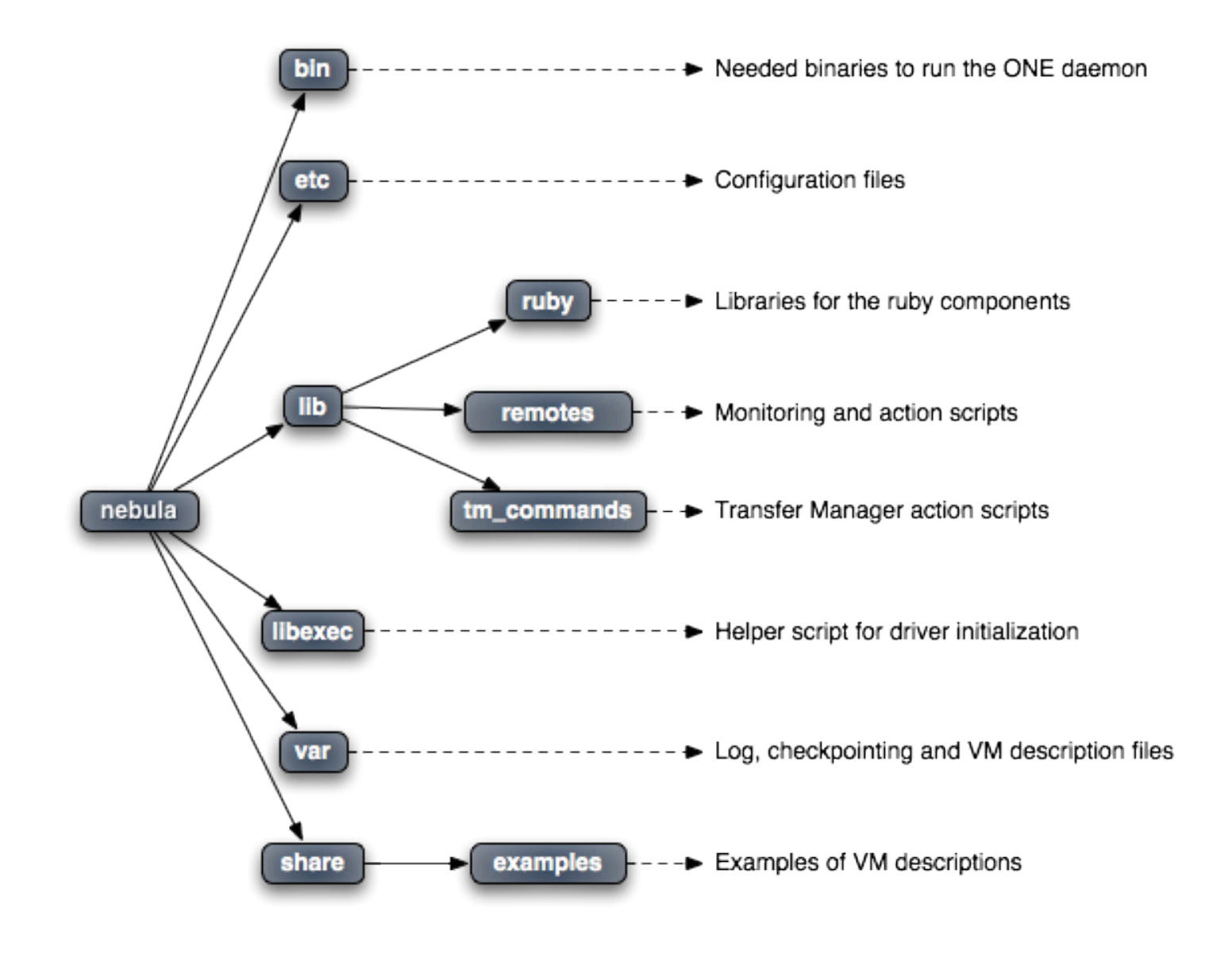

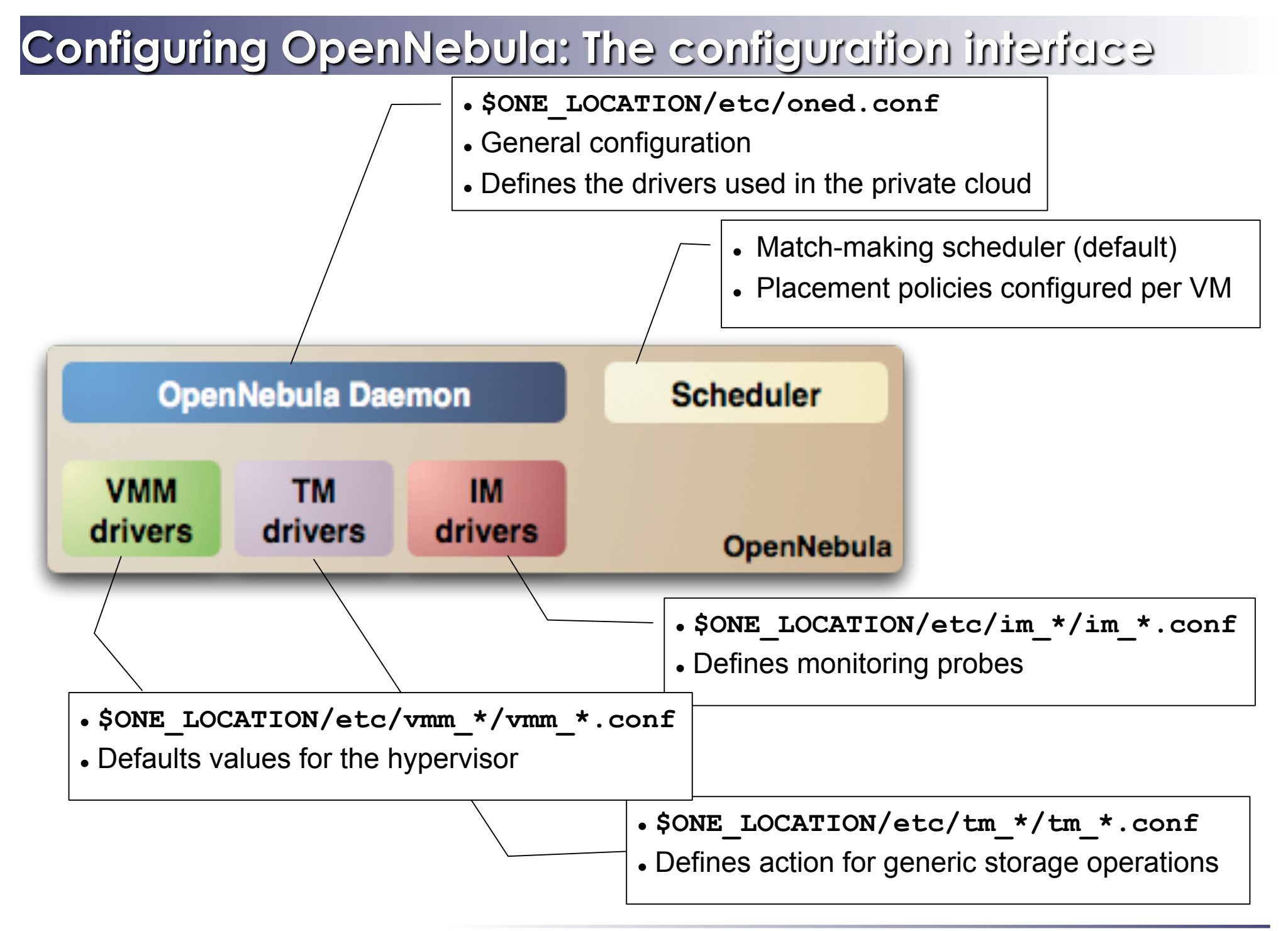

- General configuration attributes
	- Monitoring intervals, HOST\_MONITORING\_INTERVAL VM\_POLLING\_INTERVAL
	- VM\_DIR: Path to the VM directory for all the cluster nodes.
	- SCRIPTS\_REMOTE\_DIR: Remote path to store the monitoring and VM management script.
	- PORT : Port where oned will listen for xml-rpc calls
	- DB: Configuration attributes for the database backend
	- VNC\_BASE\_PORT: VNC ports are set to VNC\_BASE\_PORT + VMID
	- DEBUG LEVEL

```
HOST_MONITORING_INTERVAL = 60 
VM POLLING INTERVAL = 60
#VM DIR = /srv/cloud/one/var
SCRIPTS REMOTE DIR = /var/tmp/onePORT = 2633DB = [ backend = "sqlite" ]
VNC BASE PORT = 5900
DEBUG LEVEL = 3
```
- Physical Networks configuration
	- NETWORK SIZE: default size for the virtual networks
	- MAC\_PREFIX: Default prefix to be used in the auto-generated MAC addresses

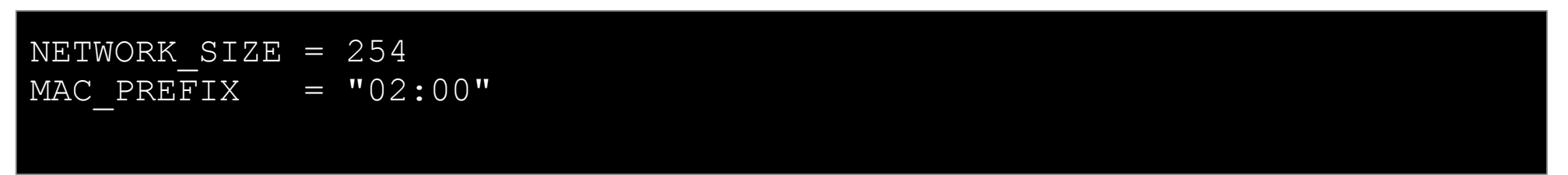

- Image Repository Configuration
	- IMAGE\_REPOSITORY\_PATH: by default \$ONE\_LOCATION/var/images
	- DEFAULT\_IMAGE\_TYPE: Can be: OS, CDROM, DATABLOCK
	- DEFAULT\_DEVICE\_PREFIX: hd, sd, xvd, vd

```
#IMAGE_REPOSITORY_PATH = /srv/cloud/var/images
```

```
DEFAULT IMAGE TYPE = "OS"DEFAULT DEVICE PREFIX = "hd"
```
- Information Drivers, to monitor cluster nodes
	- name: identifies the driver
	- executable: absolute or relative to \$ONE\_LOCATION/lib/mads
	- arguments: a probe configuration file

```
IM MAD = [name = "im xen",
      executable = "one im ssh",
      \alpha arguments = "xen" ]
```
- Transfer Drivers, to interface with the storage
	- name: identifies the driver
	- executable: path to driver executable
	- arguments: storage commands configuration file

```
TM MAD = [name = "tm_nfs",
   executable = "onetm",arguments = "tm_nfs/tm_nfs.conf" ]
```
- Virtualization Drivers, to interface the hypervisors
	- name: identifies the driver
	- executable: absolute or relative to \$ONE\_LOCATION/lib/mads
	- arguments: (not needed for the distribution drivers)
	- default: default values for the hypervisor
	- type: format of the VM description file to be passed to the driver: xen, kvm or xml

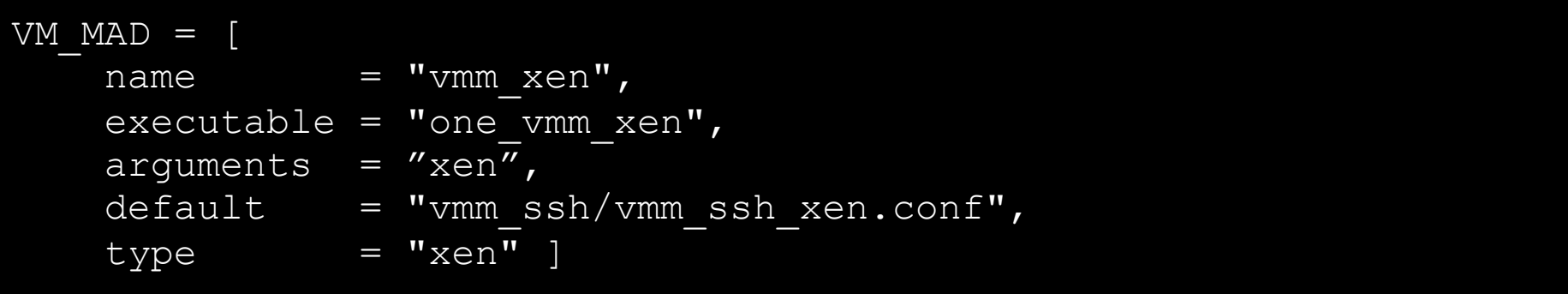

- Hooks, custom programs that are executed on specific events, e.g. VM creation.
- Hands on... Check and adjust the values of oned.conf for your cloud

### **Configuring OpenNebula: Accounts**

- Accounts in OpenNebula
	- **oneadmin**, has enough privileges to perform any operation on any object. It is created the first time OpenNebula is started using the ONE AUTH data
	- Regular user accounts must be created by oneadmin and they can only manage their own objects, or public ones.
- Configuring the oneadmin account
	- Environment variables: ONE AUTH, ONE LOCATION and ONE XMLRPC

```
fe$ tail .bashrc 
export ONE_LOCATION=/srv/cloud/one 
export ONE AUTH=$HOME/.one/one auth
export PATH=$PATH:$ONE_LOCATION/bin
```
Create the password file

fe\$ mkdir .one fe\$ cd .one fe\$ vi one\_auth oneadmin:onecloud

### **Configuring OpenNebula: Start & Stop**

• Use the one script

```
fe$ source .bashrc 
fe$ echo $ONE_AUTH 
/srv/cloud/one/.one/one_auth 
fe$ one start 
oned and scheduler started 
fe$ more $ONE_LOCATION/var/oned.log 
Thu Jan 14 18:03:11 2010 [ONE][I]: Init OpenNebula Log system 
Thu Jan 14 18:03:11 2010 [ONE][I]: Log Level: 3 [0=ERROR,1=WARNING,
2=INFO,3=DEBUG] 
Thu Jan 14 18:03:11 2010 [ONE] [I]: ------
Thu Jan 14 18:03:11 2010 [ONE][I]: OpenNebula Configuration File 
Thu Jan 14 18:03:11 2010 [ONE] [I]: ----
```
**Be sure to configure the oneadmin account (specially, create the ONE\_AUTH file) before** starting OpenNebula for the first time.

### **Configuring OpenNebula: Hosts & Clusters**

- Hosts are defined with
	- *Hostname* of the node or IP
	- *Information Driver* to be used to monitor the host
	- *Storage Driver* to clone, delete, move or copy images into the host
	- *Virtualization Driver* to boot, stop, resume VMs in the host
- By default, all hosts belong to the *default* logical cluster. Clusters are managed using the **onecluster** command
	- Create & delete clusters
	- List the available clusters
	- Add & remove hosts from the clusters
- Hosts are managed with the **onehost** utility
	- Create & delete hosts
	- List the hosts
	- Show detailed information from a host

Administration **and Basic Uses CHOO COUT C** Creative Commons Attribution Share Alike (CC-BY-SA)

### **Configuring OpenNebula: Hosts**

#### Hands on... configure the hosts of your private cloud

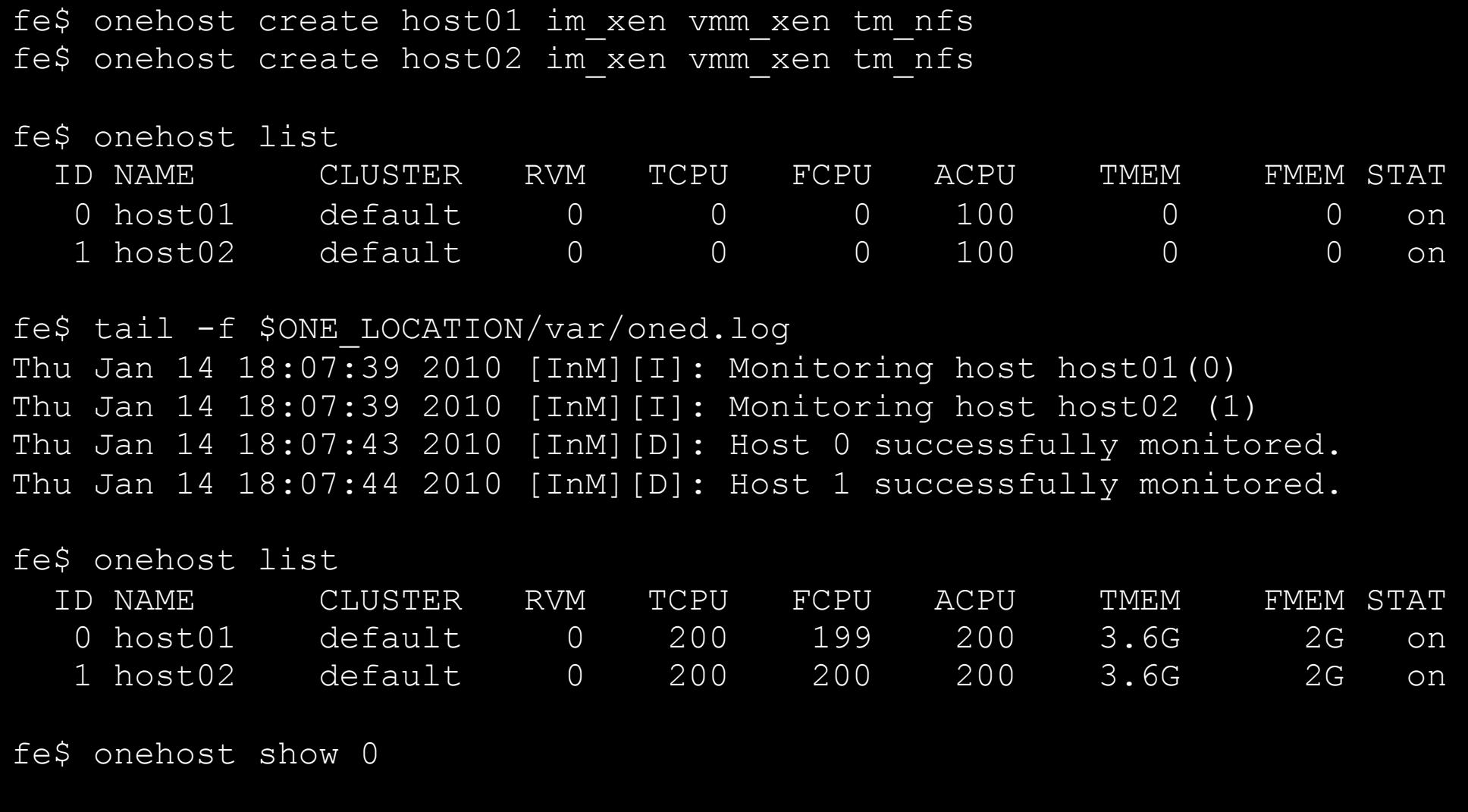

#### **Configuring OpenNebula: Clusters**

#### Hands on... configure the clusters of your private cloud

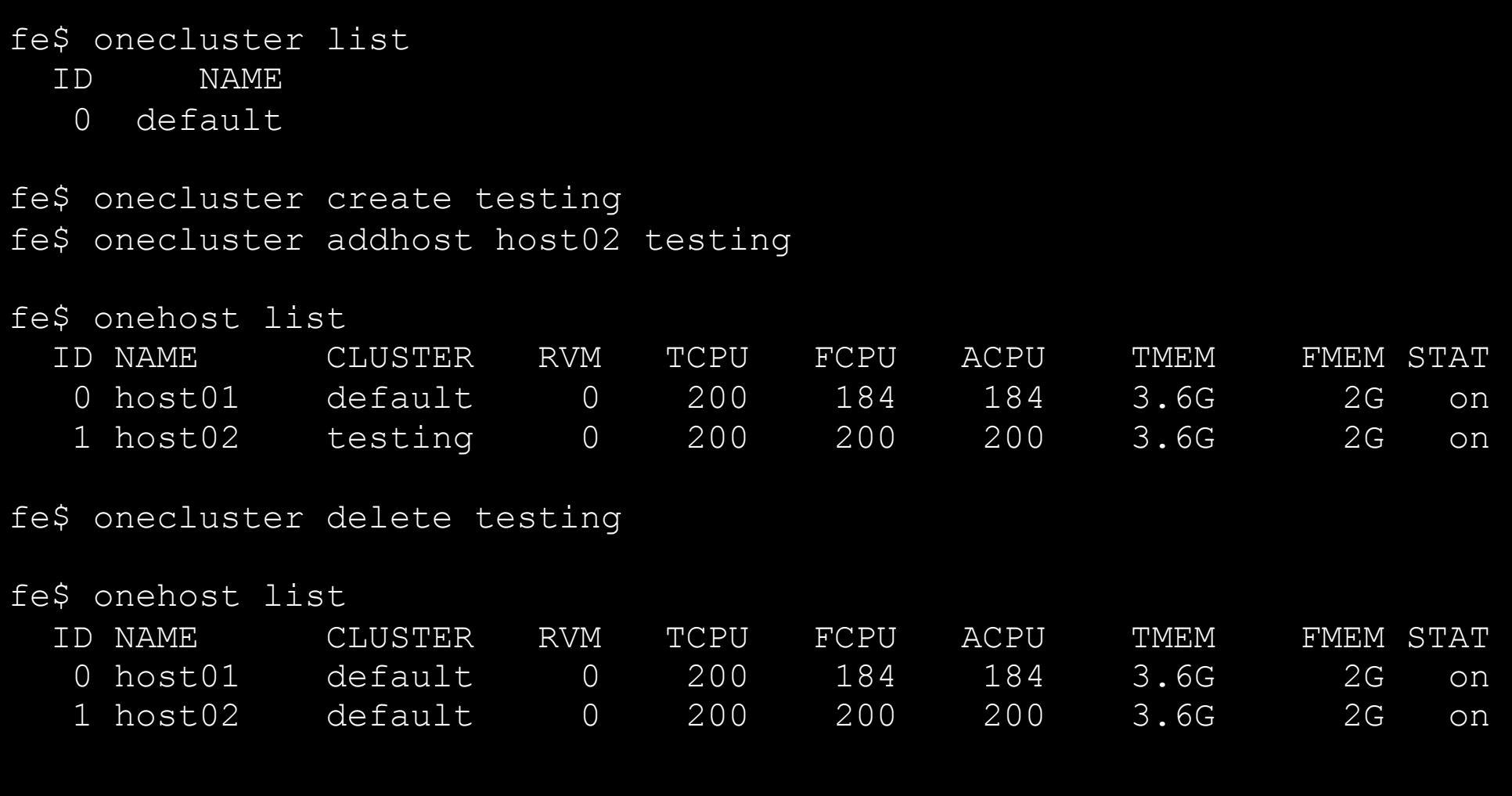

 Hands on... Explore and test the **onehost** and **onecluster** commands in your cloud

### **Configuring OpenNebula: Users**

- Users are defined within OpenNebula by:
	- *ID* unique identifier for the user
	- *Name* of the user, used for authentication
	- *Password* used for authentication
- Users are managed with the oneuser utility
	- Create, list and delete users
	- Change users' passwords
- Hands on... create new users in your private cloud and configure the "*user"* UNIX account

fe\$ oneuser create helen mypass *User "Helen" should put helen:mypass in \$ONE\_AUTH or ~/.one/one\_auth*  fe\$ oneuser list

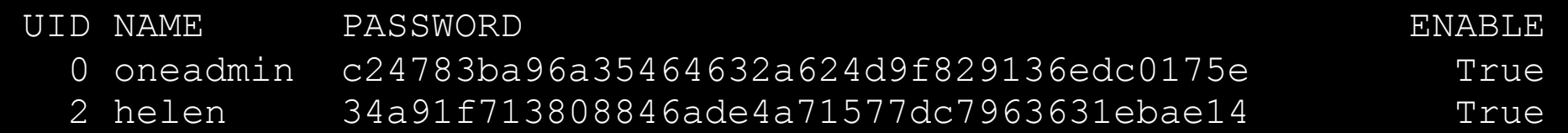

fe\$ oneuser delete helen

### **Configuring OpenNebula: Log Files**

- The operations of the OpenNebula daemon and scheduler are logged in:
	- oned: \$ONE\_LOCATION/var/oned.log, Its verbosity is set by DEBUG LEVEL in \$ONE LOCATION/etc/oned.conf.
	- Scheduler (mm\_sched): All the scheduler information is collected into the \$ONE\_LOCATION/var/sched.log file.
- . VM logs and files are in \$ONE\_LOCATION/var/<VM\_ID>, more in a few slides...
- . Drivers can activate ONE MAD DEBUG in the associated RC file (or in \$ONE\_LOCATION/etc/defaultrc)

### **Using the Private Cloud: Virtual Networks**

- A Virtual Network in OpenNebula
	- Defines a separated MAC/IP address space to be used by VMs
	- Each virtual network is associated with a physical network through a bridge
	- Virtual Networks can be isolated (at layer 2 level) with ebtables and hooks
- Virtual Network definition
	- **Name,** of the network
	- **Type**
		- **Fixed**, a set of IP/MAC leases
		- **Ranged,** defines a network range
	- **Bridge**, name of the physical bridge in the physical host where the VM should connect its network interface
	- **Public**: whether or not this Virtual Network can be used by VMs of any other user
- Virtual Networks are managed with the onevnet utility
### **Using the Private Cloud: Virtual Networks**

Hands on... explore the use of onevnet list, show, delete

```
fe$ vi public.net 
NAME = "Public"TYPE = FIXEDPUBLIC = YESBRIDGE = xenbr0LEASES = [ IP=172.16.1.60+$CN ] 
fe$ vi onetd.net 
NAME = "One-TD"TYPF = RANGED
PUBLIC = NO
BRIDGE = xenbr0NETWORK SIZE = 125
NETWORK ADDRESS = 172.16.10+5CN.0fe$ onevnet -v create public.net 
fe$ onevnet -v create onetd.net
```
# **Using the Private Cloud: Virtual Networks**

- Using a Virtual Network with your VMs
	- Define NICs attached to a given virtual network. The VM will get a NIC with a free MAC in the network and attached to the corresponding bridge

```
#A VM with two interfaces each one in a different vlan
NIC=[NETWORK="Public"] 
NIC=[NETWORK="One-TD"]
```

```
#Ask for a specific IP/MAC of the One-TD vlan 
NIC=[NETWORK="Public", IP=172.16.1.60+$CN ]
```
• Prepare the VM to use the IP. Sample scripts to set the IP based on the MAC are provided for several Linux distributions.

```
IP-MAC address correspondence
```
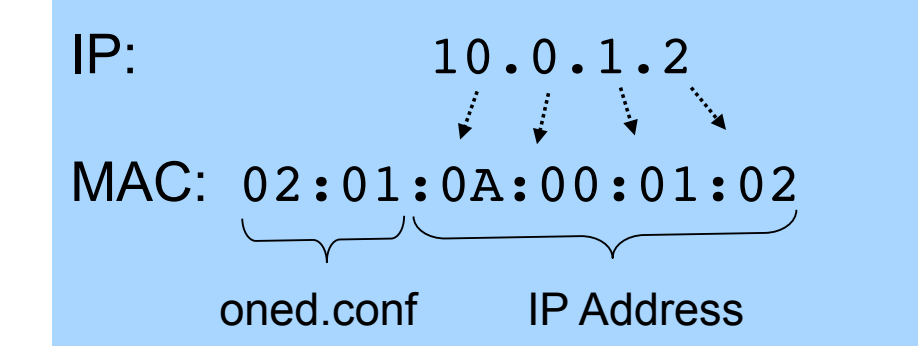

Administration and Basic Usage – Part I **Creative Commons Attribution Share Alike (CC-BY-SA)** 

**OpenNebula/Reservoir Training, January 27-28 Brussels, Belgium** 

# **Session 3 Administration and Basic Usage – Part II**

**Daniel Molina & Javier Fontán dmolina/jfontan@opennebula.org**

# **OpenNebula.org**

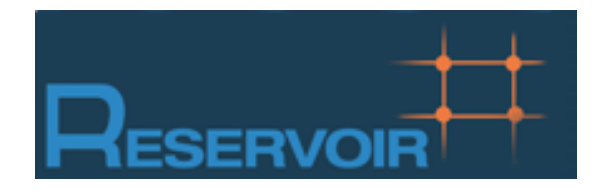

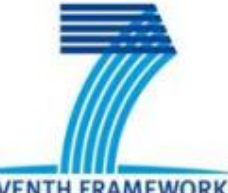

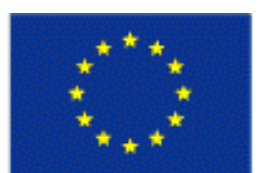

**SEVENTH FRAMEWORK PROGRAMME** 

**European Commission Information Society** and Media

Copyright 2002-2011 © OpenNebula Project Leads (OpenNebula.org). All Rights Reserved. Creative Commons Attribution Share Alike (CC-BY-SA)

# **Using the Private Cloud**

- . Preparing a VM to be used with OpenNebula
	- You can use any VM prepared for the target hypervisor
	- **Hint I**: Place the vmcontext.sh script in the boot process to make better use of vlans
	- **Hint II**: Do not pack useless information in the VM images:
		- swap. OpenNebula can create swap partitions on-the-fly in the target host
		- Scratch or volatile storage. OpenNebula can create plain FS on-the-fly in the target host
	- **Hint III:** Install once and deploy many; prepare master images
	- **Hint IV:** Do not put private information (e.g. ssh keys) in the master images, use the CONTEXT
	- **Hint V:** Pass arbitrary data to a master image using CONTEXT

# Using the Private Cloud: thylinux machine

- Hands on
	- Copy the ttylinux example from /automount/share/reservoir/opennebula/images/ttylinux-xen.tar

fe\$ tar vzf ttylinux-xen.tar

# **Using the Private Cloud: Images**

- An Image in OpenNebula's repository
	- Resource containing an operative system or data, to be used as a virtual machine disk.
	- This data can be saved overwriting the original image, or as a new OpenNebula image.
- Three different types of images
	- **OS**: contains a working operative system
	- **CDROM**: readonly data
	- **DATABLOCK:** A storage for data. Can be created either from previous existing data, or as an empty drive.
- Images are defined in an Image template
- Each Image has a unique name and ID in OpenNebula
- Once registered, Image files are stored in \$ONE\_LOCATION/var/images

# **Using the Private Cloud: Images**

Hands on... register a ttylinux OS image

```
fe$ cat ttylinux-img.one 
NAME = "ttylinux"TYPE = OSPATH = /srv/cloud/one/ttylinux-xen/ttylinux.img
PUBLIC = NO
PERSISTENT = NO
DESCRIPTION = "ttylinux OS" 
fe$ oneimage register ttylinux-img.one 
fe$ oneimage list 
 ID USER NAME TYPE REGTIME PUB PER STAT #VMS
  0 oneadmin ttylinux OS Dec 10, 2010 14:57 No No rdy 0
fe$ oneimage show 0 
[ ... ] 
fe$ tree /srv/cloud/one/var/images 
/srv/cloud/one/var/images 
`-- 8625d68b699fd30e64360471eb2c38fed47
```
- A Virtual Machine in OpenNebula
	- A **capacity** in terms memory and CPU
	- A set of **NICs** attached to one or more virtual networks
	- A set of **disk images,** to be "*transferred*" to/from the execution host.
	- A **state file** (optional) or recovery file, with the memory image of a running VM plus some hypervisor specific information.
- Virutal Machines are defined in a VM template
- Each VM has a unique ID in OpenNebula  $\rightarrow$  the VM ID
- All the files (logs, images, state files...) are stored in \$ONE\_LOCATION/var/<VM\_ID>

Virtual Machine Life-cycle

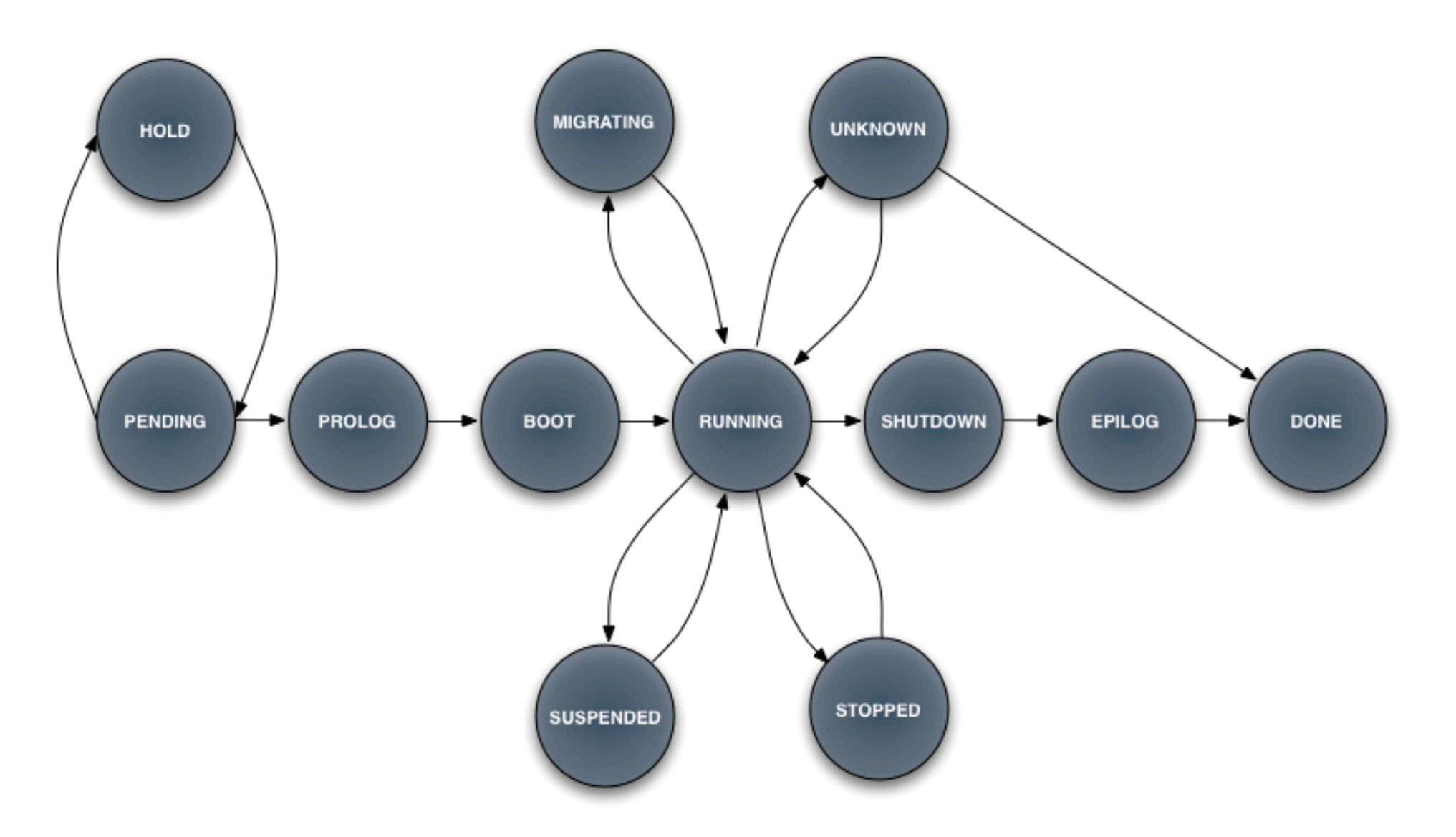

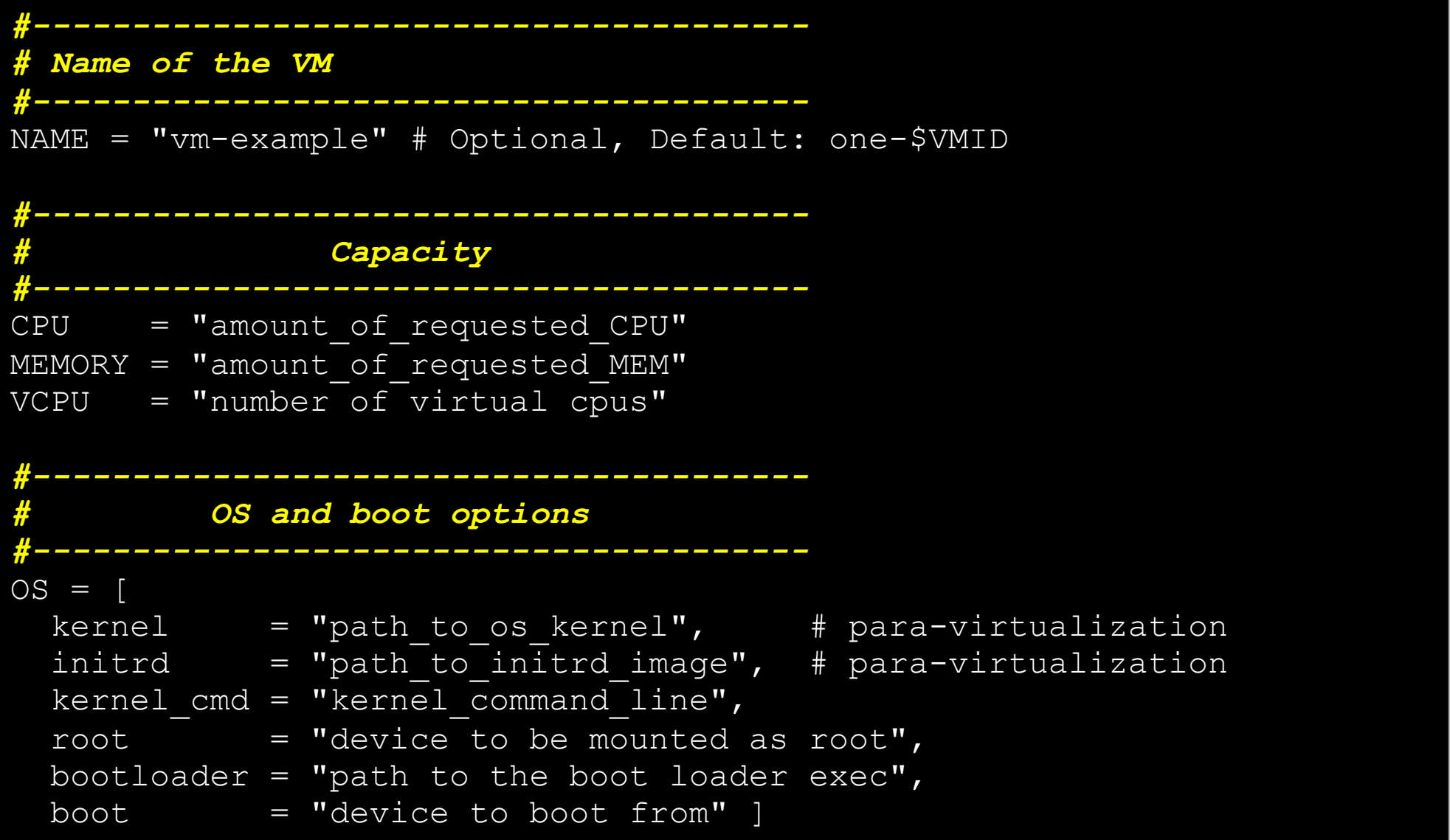

```
#--------------------------------------- 
    # Features of the hypervisor 
     #--------------------------------------- 
FEATURES = [ 
  pae = "yes|no", # Optional, KVM 
 acpi = "yes|no" | # Optional, KVM#--------------------------------------- 
     # VM Disks, using Images 
#--------------------------------------- 
DISK =IMAGE = "Name of the Image to use",
 IMAGE ID = ID, \qquad # Optional, can be used instead of IMAGE
 BUS = "ide, scsi, etc.", + Optional
  TARGET = "device_to_map_disk", # Optional 
 DRIVER = "raw|qcow2|tap. etc." ] # Optional
```

```
#--------------------------------------- 
         # VM Disks, advanced usage 
#--------------------------------------- 
DISK = type = "floppy|disk|cdrom|swap|fs|block", 
  source = "path to disk image file|physical dev",
  format = "type for fs disks",
  size = "size in GB",
  target = "device to map disk",
  bus = "ide|scsi|virio|xen",readonly = "yes|no",clone = "yes|no",save = "yes|no"
```

```
#--------------------------------------- 
            # Network Interfaces 
#--------------------------------------- 
NIC = [network = "name of the virtual network",
  ip = "ip address",bridge = "name of bridge to bind if",
  target = "device name to map if",
  mac = "HW address",script = "path to script to bring up if",
   Model = "NIC model"] 
    #--------------------------------------- 
   # I/O Interfaces 
         #--------------------------------------- 
INPUT = [
  type = "mouse|table",bus = "usb|ps2|xen" ]
```
Virtual Machine Definition File (*VM templates*)

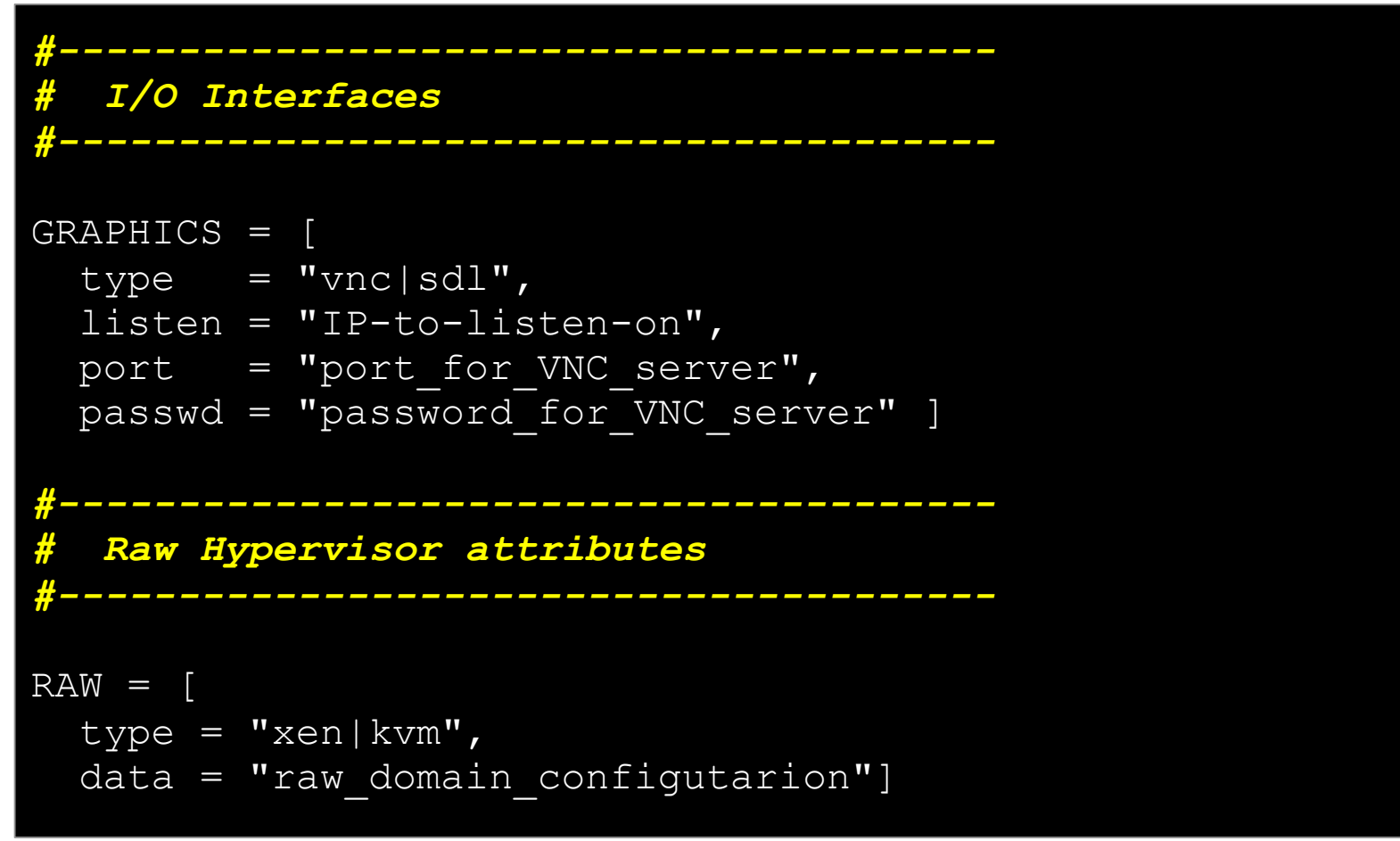

**(1)** Not all the parameters are supported for each hypervisor. Complete reference and examples for all sections in

http://opennebula.org/documentation:rel2.0:template

- Hands on... define a new Virtual Machine:
	- Using the ttylinux Image
	- Connected to the Public and One-TD VirtualNetworks

```
fe$ cat ttylinux.one 
NAME = trylinux-publicCPI = 0.1MENORY = 64DISK =[
  IMAGE=ttylinux, 
  READONLY=no, 
  TARGET=hda ] 
NIC = \lceil NETWORK=Public \lceilNIC = [NETWORK=One-TD]FEATURES = [ACPI=no]OS=[
   INITRD=/srv/cloud/one/ttylinux-xen/initrd.gz, 
   KERNEL=/srv/cloud/one/ttylinux-xen/vmlinuz-xen, 
   ROOT=hda1 ]
```
- Virtual Machines are managed with the onevm utility
	- Operations: create, deploy shutdown, livemigrate, stop, cancel, resume, suspend, delete, restart
	- Information: list, show, top, history

```
fe$ onevm create ttylinux.one 
fe$ onevm list 
   ID USER NAME STAT CPU MEM HOSTNAME TIME 
   0 oneadmin ttylinux pend 0 0K 0K 00 00:00:09
fe$ onevm show 0 
[ ... ] 
fe$ onevnet list 
  ID USER NAME TYPE BRIDGE P #LEASES 
  0 oneadmin One-TD Ranged xenbr0 N 1
  1 oneadmin One-TD-Invisibl Fixed xenbr0 N 0
fe$ oneimage list 
 ID USER NAME TYPE REGTIME PUB PER STAT #VMS
  0 oneadmin ttylinux OS Dec 10, 2010 14:57 No No used 1
fe$ onevm top
```
- Hands on...
	- Create a basic VM
	- Create a couple of network enabled VMs
		- Check virtual network usage (onevnet)
	- Try control operations with the VMs
		- stop, shutdown, resume...
		- migrate check xm list
	- Register a new persistent Datablock Image

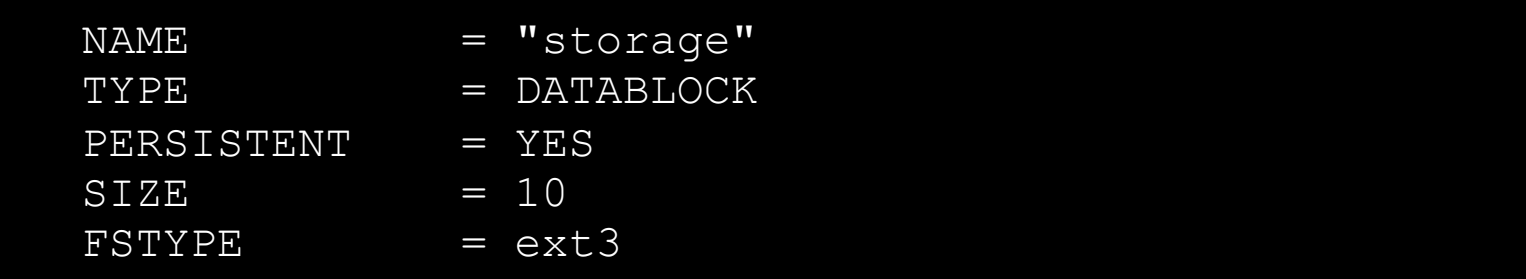

- Modify the template
	- Add one more NIC for the One-Td-Invisible network
	- Add another DISK for the persistent datablock image

**OpenNebula/Reservoir Training, January 27-28 Brussels, Belgium** 

# **Session 4 Hybrid Cloud Computing**

**Daniel Molina & Javier Fontán dmolina/jfontan@opennebula.org**

# **OpenNebula.org**

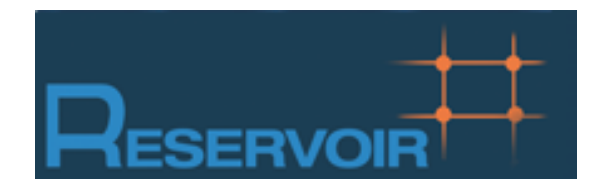

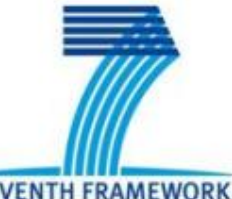

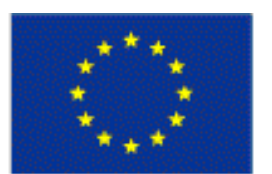

**SEVENTH FRAMEWORK PROGRAMME** 

**European Commission Information Society** and Media

Copyright 2002-2011 © OpenNebula Project Leads (OpenNebula.org). All Rights Reserved. Creative Commons Attribution Share Alike (CC-BY-SA)

# **Hybrid Cloud Computing: Overview**

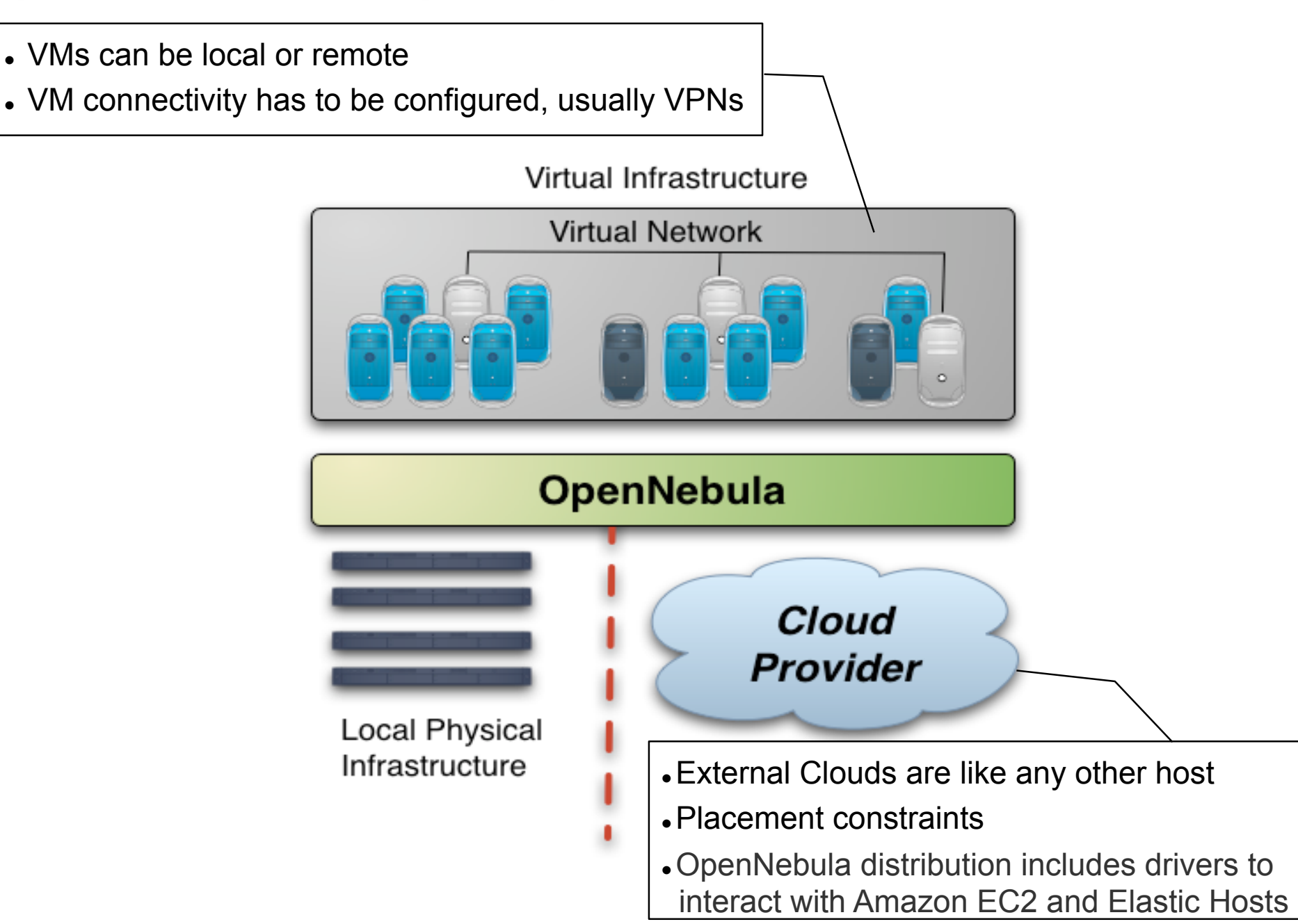

**Installing the Hybrid Cloud Components** 

Additional requirements:

- EC2 libraries and tools.
	- Grab the EC2 tools from /automount/share/reservoir/opennebula/ec2/tools

**fe\$ unzip ec2-api-tools.zip fe\$ cd ec2-api-tools-1.3-62308/** 

**fe\$ export EC2\_HOME=`pwd` fe\$ export PATH=\$EC2\_HOME/bin:\$PATH** 

EC2 tools credentials:

Grab the EC2 credentials from /automount/share/reservoir/opennebula/ec2/certs

**fe\$ export EC2\_PRIVATE\_KEY=/srv/cloud/one/ec2/certs/pk.pem fe\$ export EC2\_CERT=/srv/cloud/one/ec2/certs/cert.pem** 

### Installing the Hybrid Cloud Components

- Hands on... try the EC2 tools  $(ec2-*)$ 
	- ec2-describe-images: List and describe registered AMIs and AMIs you have launch permissions for.
	- ec2-describe-instances: List and describe your instances

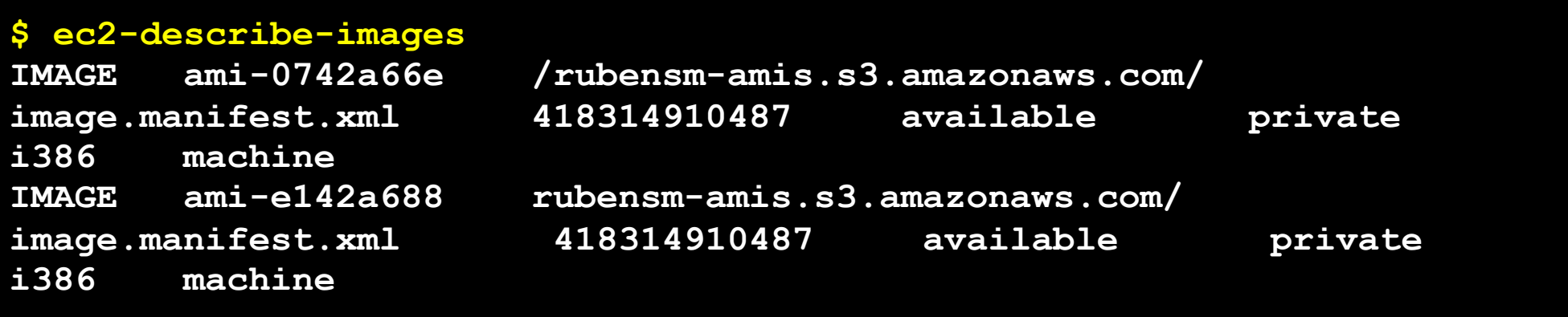

#### . If you have problems with JAVA:

**# yum install java-1.6.0-openjdk-devel-1.6.0.0-1.16.b17.el5 # export JAVA\_HOME=/opt/jdk**

Hands on... Add the following drivers to oned.conf

```
IM MAD = Iname = "im ec2", executable = "one_im_ec2", 
  arguments = "im_ec2/im_ec2.conf" ] # No. of instances of each type 
VM_MAD = [ 
 name = "vmm ec2" executable = "one_vmm_ec2", 
   arguments = "vmm_ec2/vmm_ec2.conf", # Defaults, e.g. keypair
  type = "xml" ] 
TM_MAD = [ #No actual transfers are made by OpenNebula to EC2 
   name = "tm_dummy",
    executable = "one_tm", 
    arguments = "tm_dummy/tm_dummy.conf" ]
```
#### Hands on... Configure the account to be used with Amazon EC2

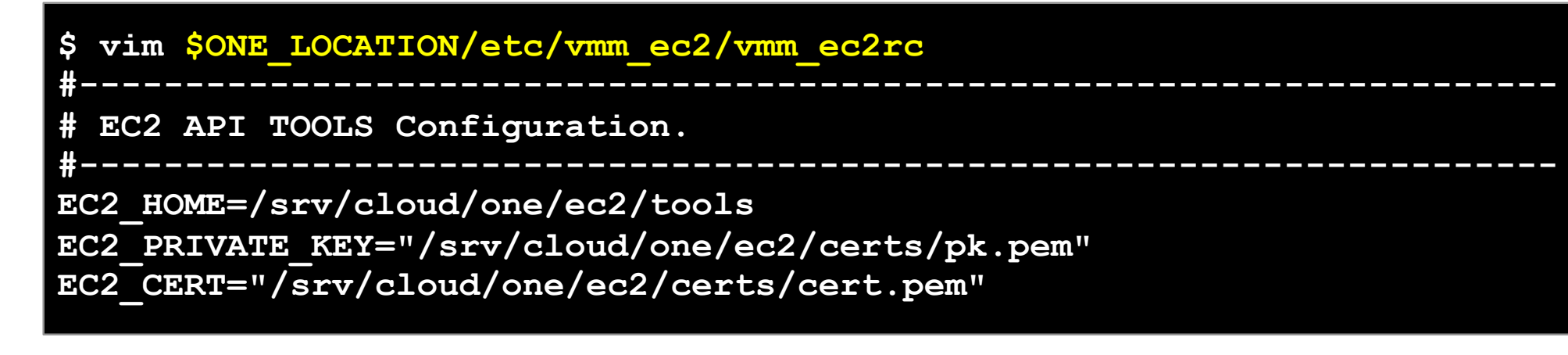

#### Hands on... You can limit the use of EC2 instances by modifying the IM file

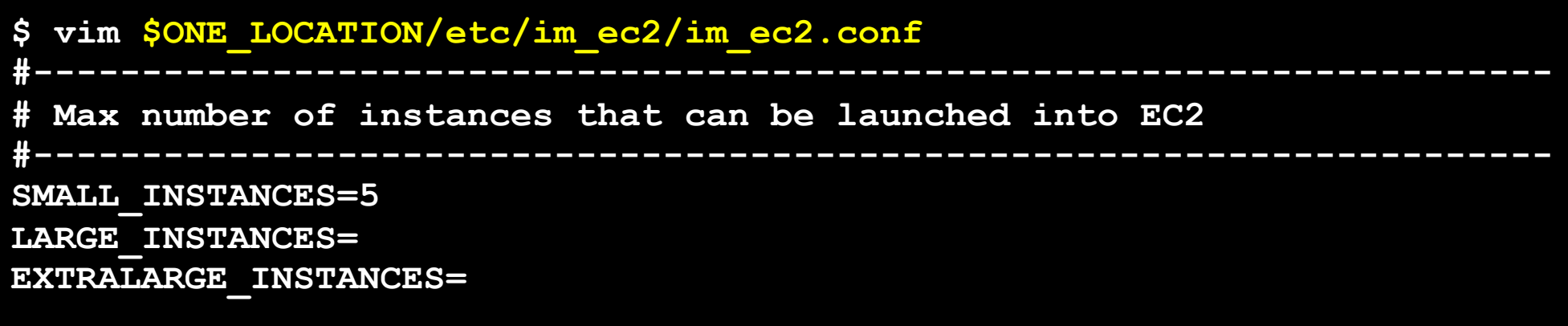

 Amazon EC2 cloud is managed by OpenNebula as any other cluster node. Restart the oned, and check that the new drivers are loaded

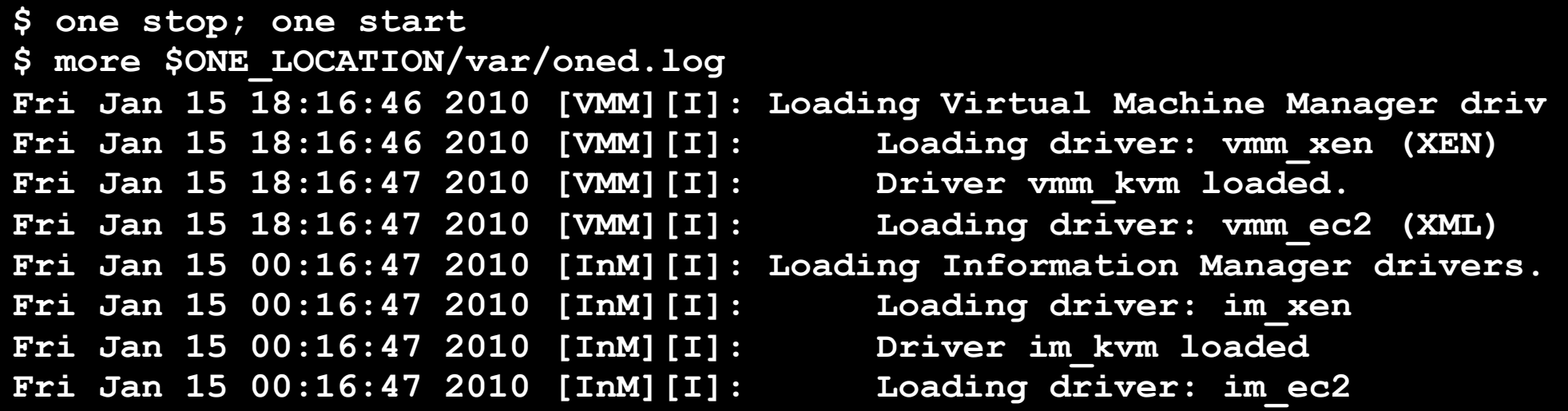

#### Hands on... Create your EC2 hybrid cloud by adding a new host

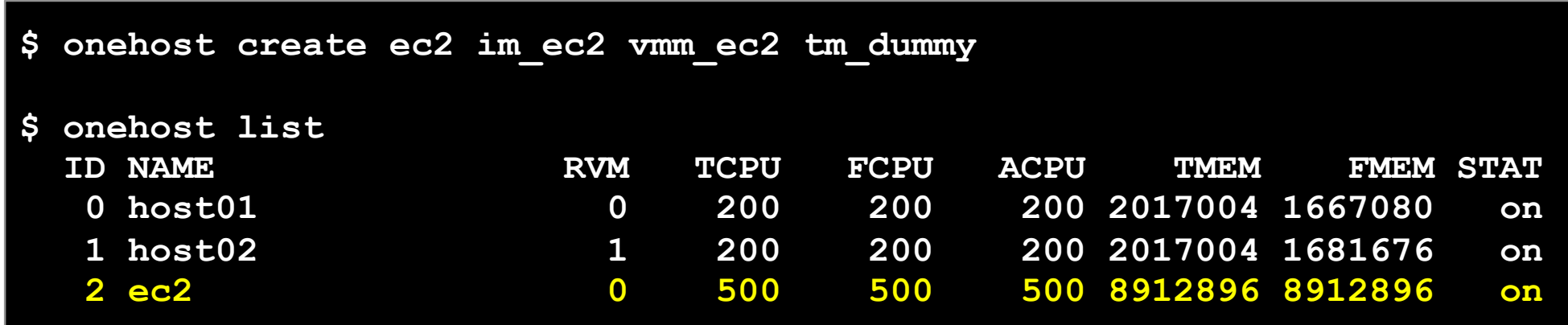

*Hybrid Cloud Computing* **Creative Commons Attribution Share Alike (CC-BY-SA)** 

 You can use **several accounts** by adding a driver for each account (use the arguments attribute, -k and –c options). Then create a host that uses the driver

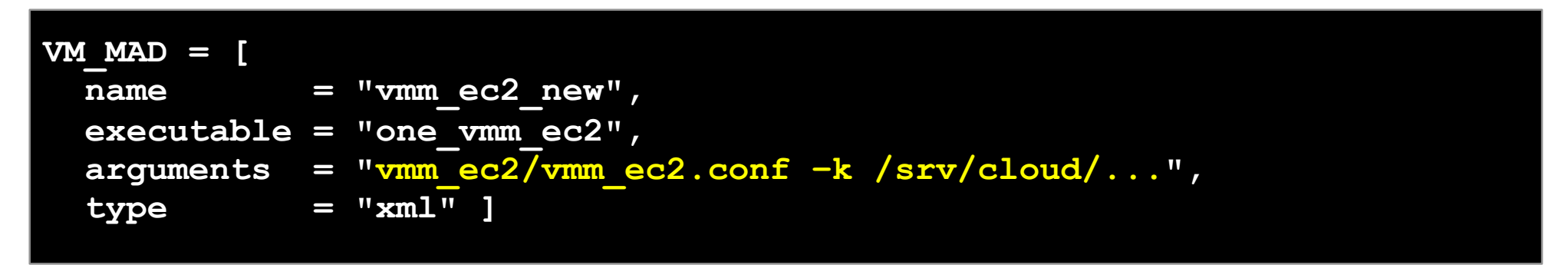

 You can use **multiple EC2 zones,** add a driver for each zone (use the arguments attribute, -u option). Then create a host that uses the driver

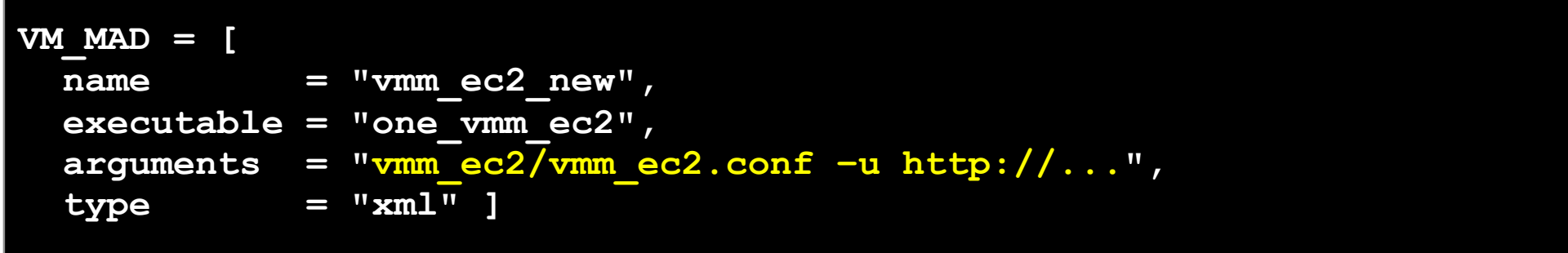

- Virtual Machines can be instantiated locally or in EC2
	- The template must provide a description for both instantiation methods.
	- The EC2 counterpart of your VM (AMI ID) must be available for the driver account
	- The EC2 VM template attribute:

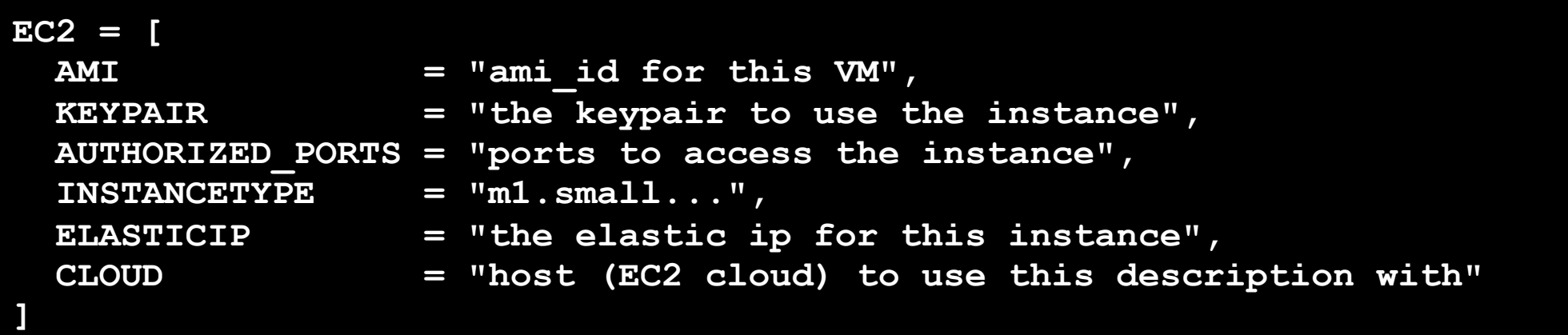

#### Hands on... Add an EC2 counterpart to the ttylinux image

```
$vi ttylinux.one 
fe$ vi ttylinux.one
#EC2 template machine, this will be use wen submitting this VM to EC2 
EC2 = [ AMI="ami-5e28d937",<br>KEYPAIR="td-keypair",
           KEYPAIR="td-keypair",
            AUTHORIZED_PORTS="22", 
             INSTANCETYPE=m1.small] 
#Add this if you want to use only EC2 cloud 
AUTHORIZED_PORTS="22",<br>INSTANCETYPE=m1.small]<br>#Add this if you want to use only EC<br>REQUIREMENTS = "HOSTNAME = \"ec2\""
```

```
REQUIREMENTS = "HOSTNAME = \iota"ec2\iota"
```
#### Hands on... Create the VM and check progress

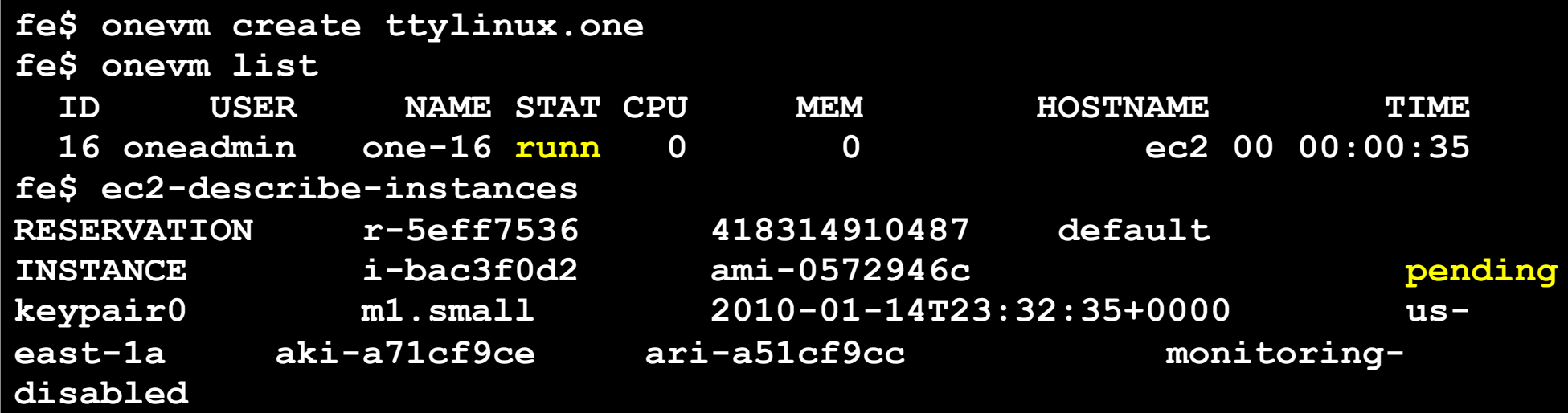

- Hands on... Check the Amazon Web Service for the new Virtual Machine created through OpenNebula.
	- https://console.aws.amazon.com/ec2/

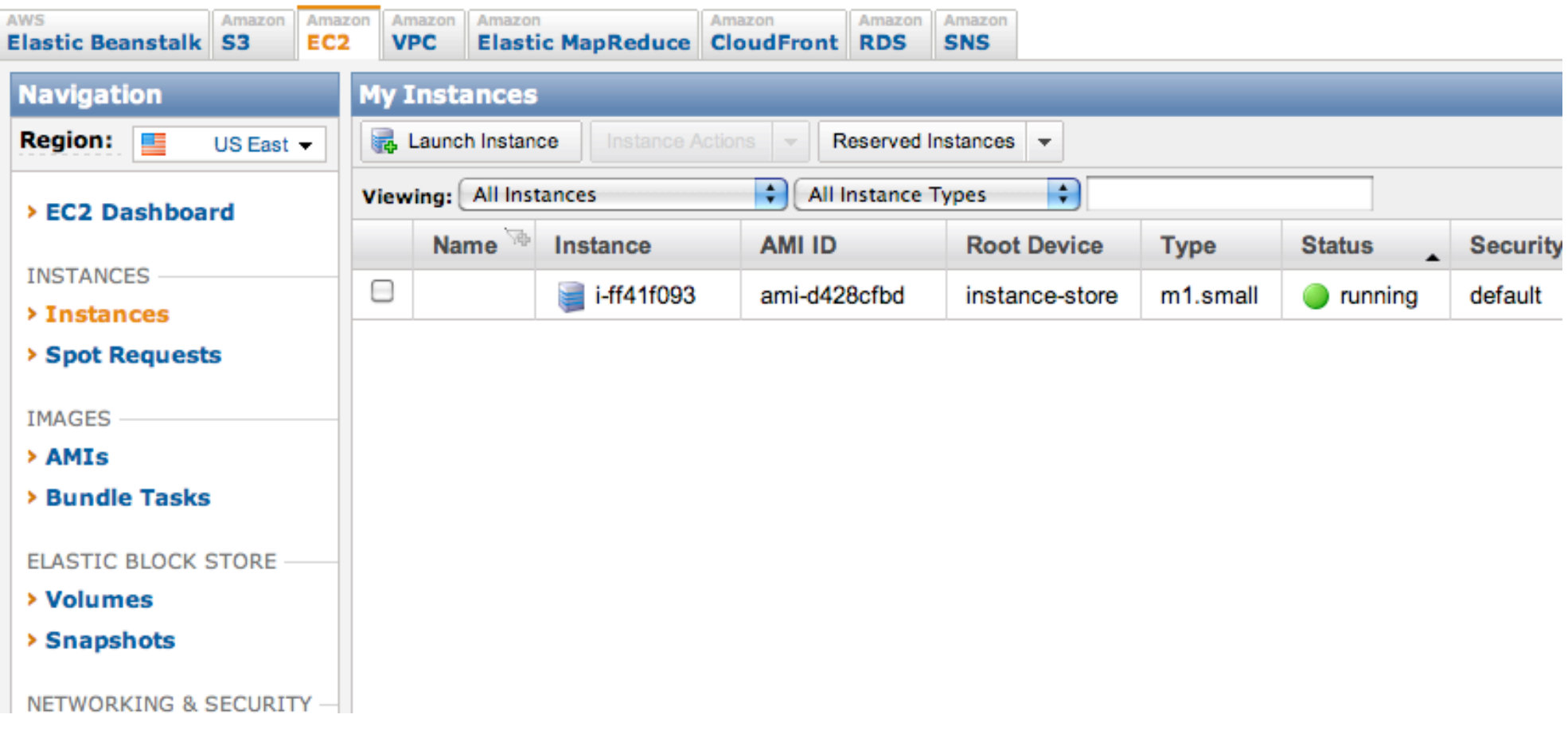

#### Hands on... Log in the EC2 instance when running

```
fe$ onevm show 17 
VIRTUAL MACHINE TEMPLATE 
CPU=0.5 
... 
EC2=[ 
   AMI=ami-ccf615a5, 
   AUTHORIZED_PORTS=22, 
   INSTANCETYPE=m1.small, 
   KEYPAIR=keypair ] 
IP=ec2-72-44-62-194.compute-1.amazonaws.com 
REQUIREMENTS=HOSTNAME = "ec2" 
VMID=17 
fe$ ssh -i keypair.pem root@ec2-72-44-62-194.compute-1.amazonaws.com 
Linux ip-10-212-134-128 2.6.21.7-2.fc8xen-ec2-v1.0 #2 SMP Tue Sep 1 
10:04:29 EDT 2009 i686 
root@ip-10-212-134-128:~#
```
#### *This costs money!*

**fe\$ onevm shutdown 17 fe\$ onehost disable ec2 fe\$ onehost list** 

*Hybrid Cloud Computing* **Creative Commons Attribution Share Alike (CC-BY-SA)** 

**OpenNebula/Reservoir Training, January 27-28 Brussels, Belgium** 

# **Session 5 Public Cloud Computing**

**Daniel Molina & Javier Fontán dmolina/jfontan@opennebula.org**

# **OpenNebula.org**

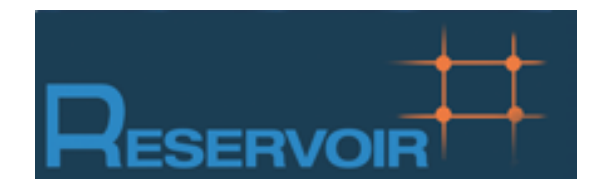

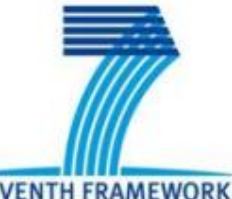

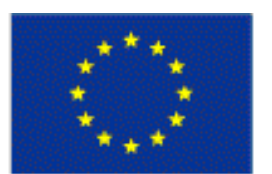

**SEVENTH FRAMEWORK PROGRAMME** 

**European Commission Information Society** and Media

Copyright 2002-2011 © OpenNebula Project Leads (OpenNebula.org). All Rights Reserved. Creative Commons Attribution Share Alike (CC-BY-SA)

### The Public Cloud: Overview

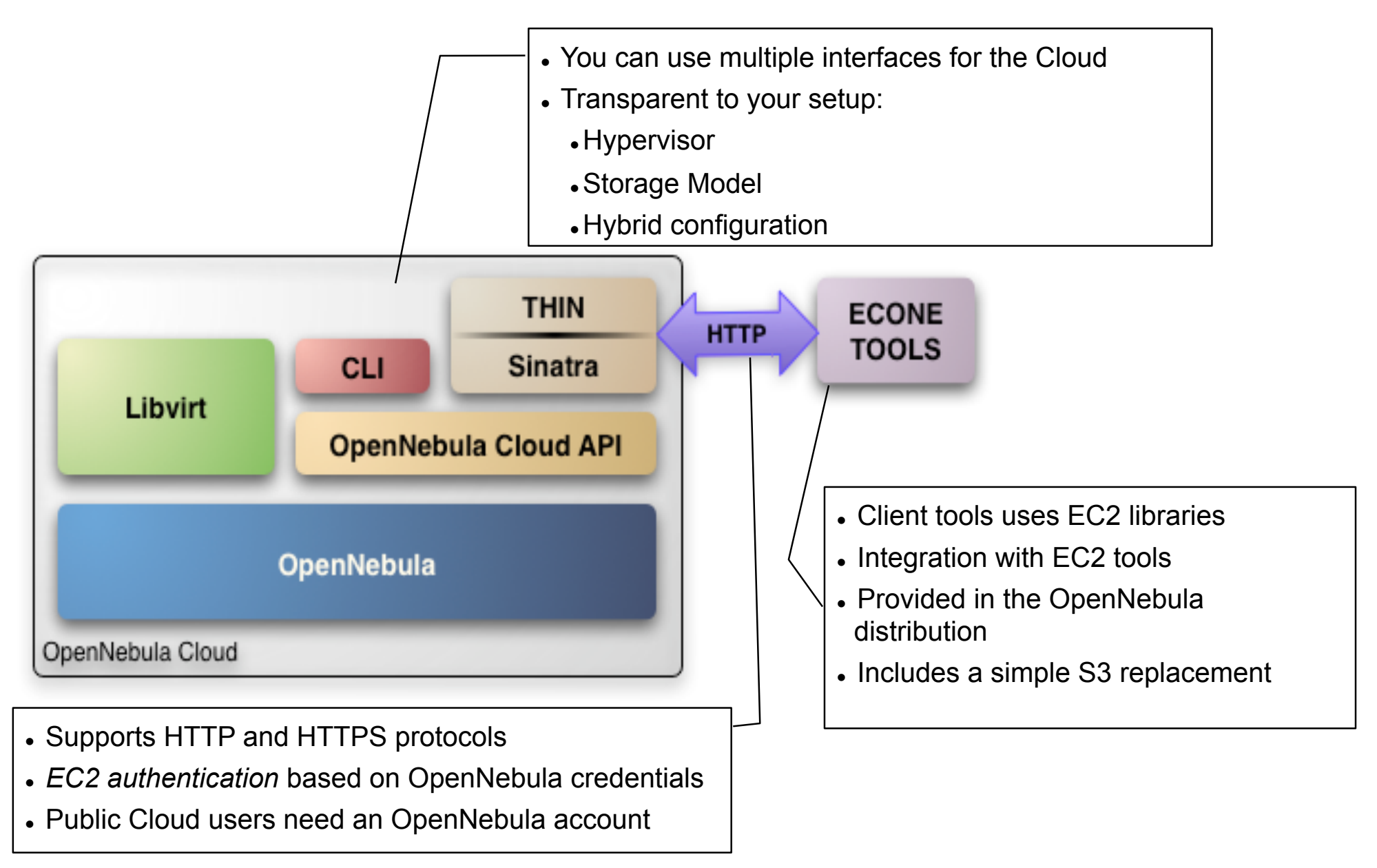

### Installing the Public Cloud Components

- OpenNebula distribution supports two Cloud interfaces:
	- EC2 Query API
	- OCCI
- Additional requirements: EC2 development library, web server and web framework

```
fe# gem uninstall rack 
fe# gem install rack -–version '1.2.0' 
fe# gem install sinatra
fe# gem install thin 
fe# gem install amazon-ec2 -–version '0.9.14' 
fe# gem install uuid
Add a "FQDN" for our Public Cloud 
fe# vim /etc/hosts 
127.0.0.1 localhost
192.168.$CN.2 frontend cloud$CN.opennebula.org
```
- . The EC2 service is configured in \$ONE\_LOCATION/etc/econe.conf
- Hands on... Study the configuration file and adjust it to your cloud

```
# OpenNebula sever contact information 
ONE_XMLRPC=http://localhost:2633/RPC2
```

```
# Host and port where econe server will run 
SERVER=cloud$CN.opennebula.org
PORT=4567
```

```
# SSL proxy that serves the API (set if is being used) 
#SSL_SERVER=fqdm.of.the.server
```

```
# VM types allowed and its template file (inside templates directory) 
VM_TYPE=[NAME=m1.small, TEMPLATE=m1.small.erb]
```
- You have to define the correspondence between types (simple) and local instantiation of VMs (hard, you should be fine by now)
	- Capacity allocated by this VM type (CPU, MEMORY)
	- Your cloud requirements, e.g. force to use a given kernel (OS) or place public VMs in a given set of cluster nodes (REQUIREMENTS)
	- . The network used by Public VMs (NIC)
- VM Types are defined in econe.conf. Templates for the VM templates are in \$ONE\_LOCATION/etc/ec2query\_templates
- Templates for VM Types are erb files <% Ruby code here %>, you should not need to modify that.

 Hands on... Prepare the m1.small type of your cloud to use ttylinux.one as a reference

```
$ more m1.small.erb 
NAME = eco-vm
#Adjust Capacity for this instance type 
CPU = 0.1MEMORY = 64 
OS = [ kernel = /srv/cloud/one/ttylinux-xen/vmlinuz-xen, 
                initrd = /srv/cloud/one/ttylinux-xen/initrd.gz, 
               root = hda1 1DISK = [IMAGE ID = <math display="inline">&lt;=</math>erbvminfo[:img id] <math display="inline">&lt;</math>]NIC = [ NETWORK = "One-TD" ] 
IMAGE ID = \langle \langle \rangle = \langle \rangle erb vm info[:ec2 img id] \langle \rangleINSTANCE TYPE = \langle \cdot \rangle = \langle \cdot \rangle = \langle \cdot \rangle and \langle \cdot \rangle = \langle \cdot \rangle instance type ] \cdot \rangle<% if erb_vm_info[:user_data] %> 
CONTEXT = [ 
           EC2_USER_DATA="<%= erb_vm_info[:user_data] %>", 
           TARGET="hdc" ] 
<% end %>
```
Hands on...

#### Create a new Public Cloud user

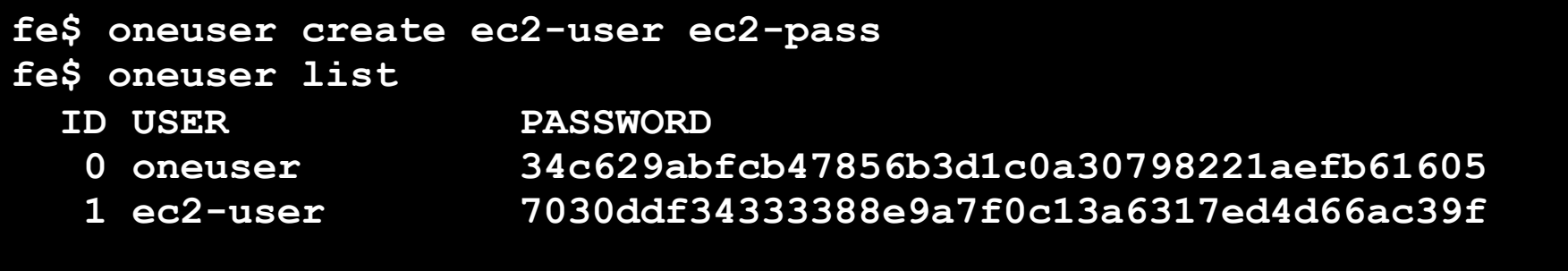

#### Start the econe server

**fe\$ econe-server start** 

**fe\$ /usr/sbin/lsof -Pi** 

**Check \$ONE\_LOCATION/var/econe-server.log for errors**
# **Using the Public Cloud**

- The econe-tools are a subset of the functionality provided by the onevm utility, and resembles the ec2-\* cli
- Image related commands are:
	- econe-upload, place an image in the Cloud repo and returns ID
	- econe-describe-images, lists the images
	- econe-register, register an image
- Instance related commands are:
	- econe-run-instances, starts a VM using an image ID
	- econe-describe-instances, lists the VMs
	- econe-terminate-instances, shutdowns a VM
- User authentication is based in the OpenNebula credentials
	- AWSAccessKeyId is OpenNebula's username
	- AWSSecretAccessKey is OpenNebula's password

# **Using the Public Cloud**

- Pass your credentials to the econe-tools by (in this order)
	- Command arguments (--access-key <username>,

--secret-key <pass>)

- Environment EC2\_ACCESS\_KEY and EC2\_SECRET\_KEY
- Environment ONE\_AUTH
- Point econe-tools to your target cloud
	- Command arguments (--url <http|https>://<fqdn>:<port>) port needed if not the default for the protocol

EC2\_URL environment

- Hands on... upload the ttylinux image, and start it using the public cloud interface.
	- Compare the econe-\* (public view) and one\* (local view) evolution and information
	- Check the template build by the econe server (onevm show)

#### Using the Public Cloud, uploading an Image

**fe\$ econe-upload -U http://node-x.opennebula.org:4567 --access-key ec2 user --secret-key ec2-pass /srv/cloud/images/ttylinux/ttylinux.img Success: ImageId ami-00000003** 

**fe\$ export EC2\_URL=http://cloud\$CN.opennebula.org:4567 fe\$ export EC2\_ACCESS\_KEY=ec2-user fe\$ export EC2\_SECRET\_KEY=ec2-pass** 

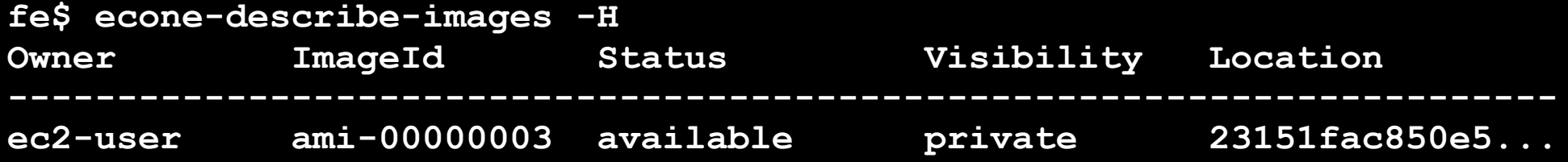

#### *This is the local view not accessible to public cloud users*

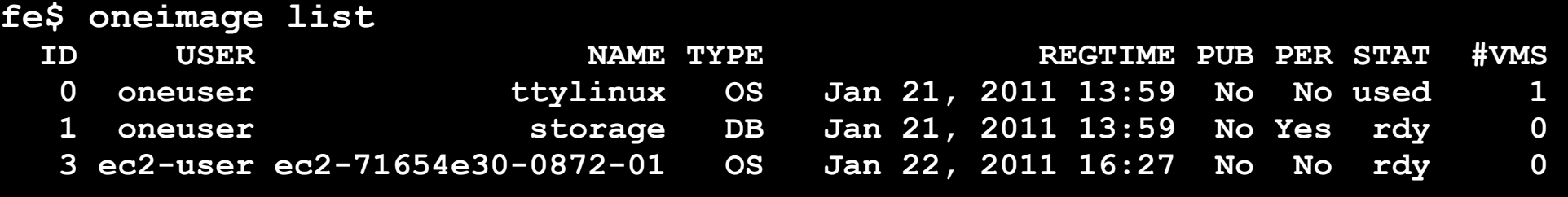

```
$ oneimage show 3 
IMAGE INFORMATION 
ID : 3
```
# Using the Public Cloud, running an Instance

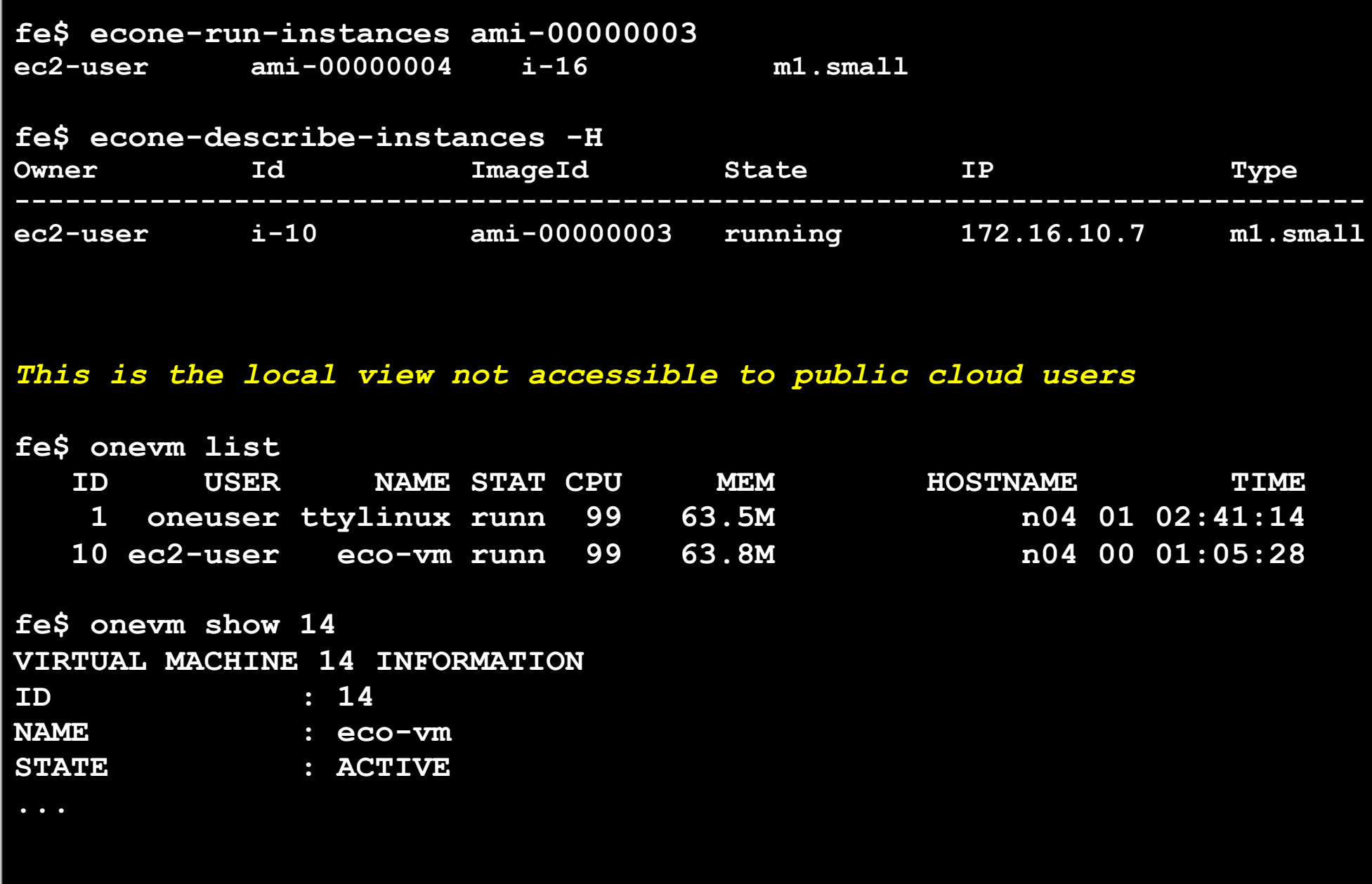

## **Configuring SSL access for the Public Cloud**

- SSL security is handle by a proxy that forwards the request to the EC2 Query Service and takes back the answer to the client
- Requirements:
	- A server certificate for the SSL connections
	- An HTTP proxy that understands SSL
	- EC2Query Service configuration to accept petitions from the proxy
- Hands on... Install the proxy (lighttpd) and get the certificates for your cloud

#### **fe# yum install lighttpd**

**fe# cp /automount/share/reservoir/opennebula/certs/server.pem /etc/ lighttpd/server.pem**

## **Configuring SSL access for the Public Cloud**

#### Hands on... configure the lighttpd proxy

```
# vim /etc/lighttpd/lighttpd.conf
server.modules = ( 
         "mod_access", 
         "mod_alias", 
         "mod_accesslog", 
         "mod_compress", 
         "mod_proxy" 
## bind to port (default: 80) 
server.port = 443
#### proxy module 
proxy.server = ( "" => 
                       ("" => 
 ( 
                         "host" => "127.0.0.1", 
                         "port" => 4567 
 ) 
 ) 
 ) 
#### SSL engine 
ssl.engine = "enable" 
ssl.pemfile = "/etc/lighttpd/server.pem"
```
## **Configuring SSL access for the Public Cloud**

#### Hands on... configure the econe server

```
$ vim /srv/cloud/one/etc/econe.conf 
$ vim /srv/cloud/one/etc/econe.conf
#SERVER=formiga-15.opennebula.org 
#SERVER=node-15.opennebula.org 
SERVER=127.0.0.1 
SERVER=127.0.0.1 
PORT=4567 
PORT=4567 
# SSL proxy that serves the API (set if is being used) 
# SSL proxy that serves the API (set if is being used) 
SSL_SERVER=formiga-15.opennebula.org 
SSL_SERVER=cloud$CN.opennebula.org
```
 Hands on... restart services (lighttpd and econe-server) and try your new SSL cloud access (https://node-x.opennebula.org:443) **OpenNebula Technology Days, 20-21 July 2010** 

# **Session 6 Advanced Usage**

**Javier Fontán jfontan@fdi.ucm.es**

Copyright 2002-2010 © OpenNebula Project Leads (OpenNebula.org). All Rights Reserved. Creative Commons Attribution Share Alike (CC-BY-SA)

## **Using the Private Cloud: Virtual Machines**

Context contains data to be passed to the VM at boot time

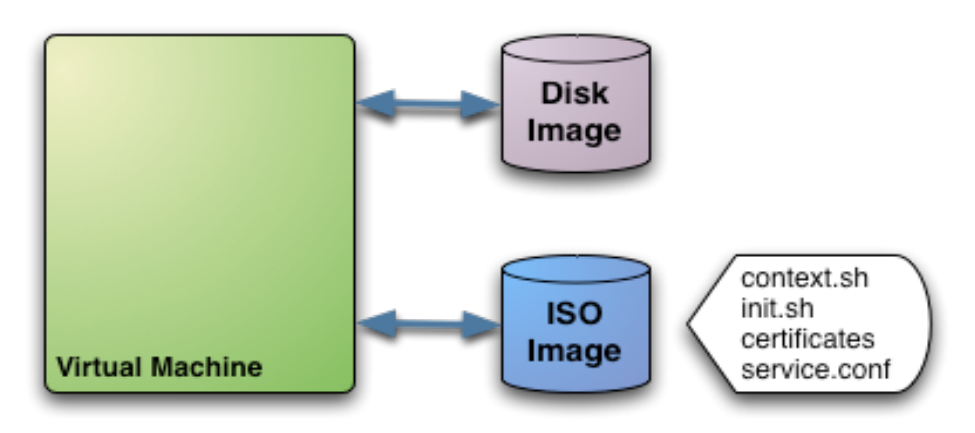

```
#--------------------------------------- 
   Context for the VM
    # values can be: 
# $<template_variable> 
# $<template_variable>[<attribute>] 
# $<template_variable>[<attribute>, <attribute2>=<value2>] 
     # $<vm_id>.<context_var> 
#--------------------------------------- 
CONTEXT = [ 
  var_1 = "value_1",#Will be in context.sh as var_1="val_1" (sh syntax) 
 var n = "value n", #Will be in context.sh as var N="val N" (sh syntax)
  files = "space-separated list of paths to include in context device", 
  target= "device to attach the context device" ]
```
# Using the Private Cloud: Virtual Machines

- Hands on... Add custom ssh keys the VM image
	- Check boot process of the ttylinux VM (systemrc.local) it will
		- mount iso (do it yourself and see the ISO layout...)
		- Source context.sh
		- In this example it will execute init.sh so you can try anything

```

    files = "/srv/cloud/one/ttylinux-xen/init.sh /srv/cloud/
one/.ssh/id_rsa.pub", 
    target = "hdc", 
    root_pubkey = "id_rsa.pub" 
]
```

```
$ more init.sh 
#!/bin/bash 
if [ -f /mnt/context/context.sh ] 
then 
     . /mnt/context/context.sh 
fi 
if [ -f /mnt/context/$ROOT_PUBKEY ]; then 
         cat /mnt/context/$ROOT_PUBKEY >> /root/.ssh/authorized_keys 
fi
```
## **Using the Private Cloud: Virtual Machines**

- Tunning the placement of VMs with the Match-making scheduler
	- First those hosts that do not meet the VM requirements are filtered out (REQUIREMENTS)
	- RANK is evaluated for the remaining hosts
	- That with the highest RANK is used for the VM
- Placement policies are specified per VM

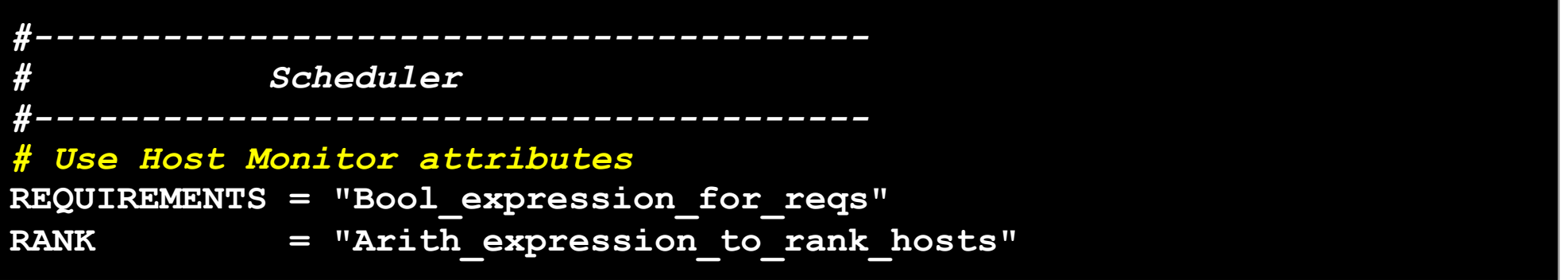

Hands on... try a simple VM pinning

```
REQUIREMENTS = "HOSTNAME=\"...\""
```
Hands on... try a simple load-aware policy

**RANK = FREECPU** 

## **Customizing and Extending your Cloud**

- You can customize your cloud by:
	- Tunning or adapting the transfer operations to your **storage backend**
	- Adding new **monitorization** probes to improve the VM placement
	- Adjusting VM operations to your hypervisor installation
	- Trigger **custom actions** on specific VM events (e.g. "on VM creation update the accounting DB" or "on VM shutdown send an email")
- You can extend your cloud by:
	- Developing new drivers for other hypervisors
	- Developing new drivers for other storage back-ends
	- Developing Cloud applications using the OpenNebula API or the Cloud APIs

 OpenNebula is very scripting friendly, drivers can be written in any language. You can modify the current ones or use them as templates for new ones.

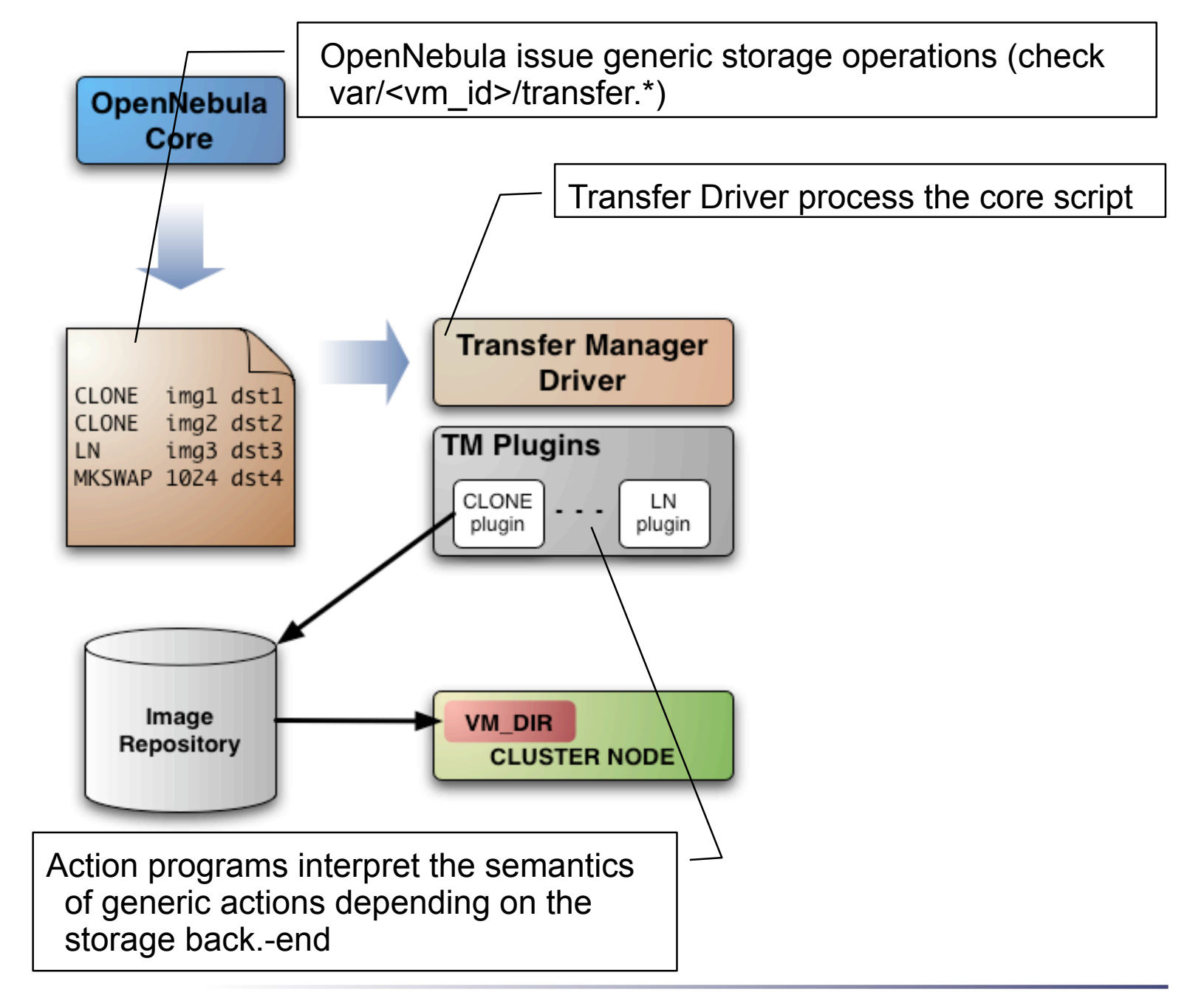

- OpenNebula requests the following abstract operations over a VM image
	- CLONE: This action will basically make a copy of the image from ORIGIN to DESTINATION.
	- LN: Creates a symbolic link in DESTINATION that points to **ORIGIN**
	- MKSWAP: Generates a swap image in DESTINATION. The size is given in ORIGIN in MB.
	- MKIMAGE: Creates a disk image in DESTINATION and populates it with the files inside ORIGIN directory.
	- DELETE: Deletes ORIGIN file or directory.
	- MV: Moves ORIGIN to DESTINATION.

#### Actions are defined in

\$ONE LOCATION/etc/tm <storage>/tm <storage>.conf

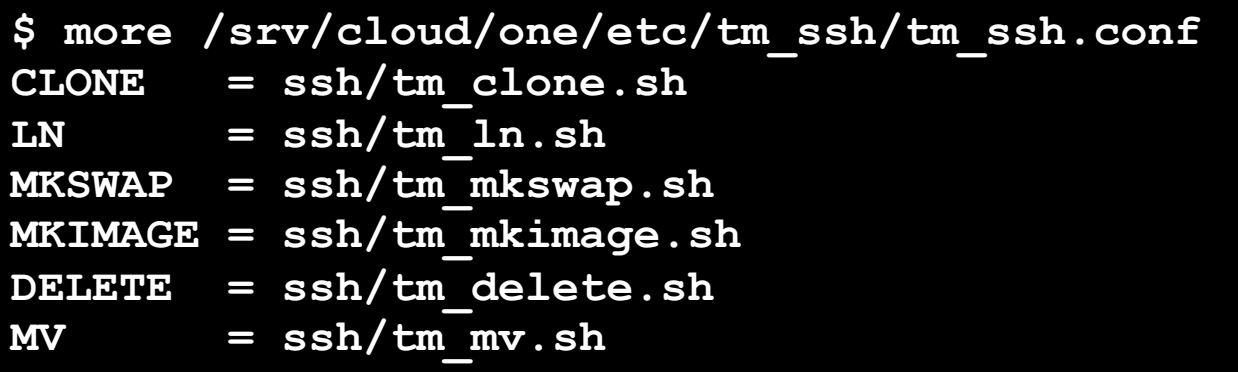

#### Actions scripts are placed in

\$ONE\_LOCATION/lib/tm\_commands/<storage>/

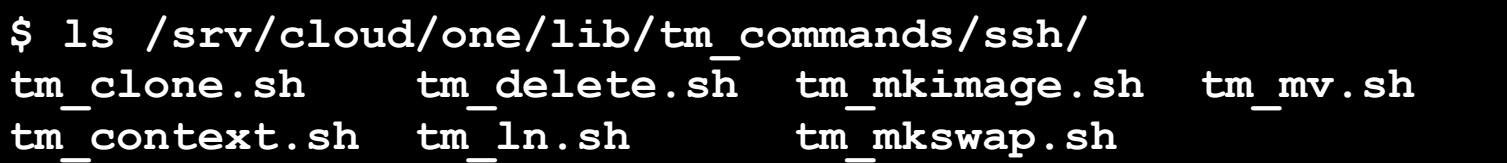

Hands on... Take a look to the tm\_clone.ssh

```
. $TMCOMMON 
log "Creating directory $DST_DIR" 
exec and log "ssh $DST HOST mkdir -p $DST DIR"
... 
case $SRC in 
http://*) 
     log "Downloading $SRC" 
     exec_and_log "ssh $DST_HOST wget -O $DST_PATH $SRC" 
     ;; 
*) 
     log "Cloning $SRC" 
     exec_and_log "scp $SRC $DST" 
     ;; 
esac 
exec_and_log "ssh $DST_HOST chmod a+w $DST_PATH"
```
 Hands on... Check the semantics of other operations for the ssh storage, e.g. tm\_ln.ssh

# **Storage Customization Examples**

- Make swap images local to the physical node executing the VM
	- The script that generates swap images is called MKSWAP
	- Swap images are usually generated in VM directory
	- Link the newly create swap image to the VM directory
- Make OpenNebula aware of compressed images
	- Images are cloned by CLONE script

# **Customizing the Information System**

- OpenNebula gets host information by executing an arbitrary number of probes
- A probe is a program that returns the monitorization metric in the form
- **METRIC\_NAME = VALUE**
- Probes are configured in

```
$ONE_LOCATION/etc/im_<hypervisor>/im_<hypervisor>.conf
```
And placed in

```
$ONE_LOCATION/lib/im_probes
```
Probe information is mainly used for VM placement

## **Customizing the Information System**

#### Hands on... Take a look to the default probes defined for KVM

```
$ more /home/ruben/Virtual/one/etc/im_kvm/im_kvm.conf 
cpuarchitecture=architecture.sh 
nodename=name.sh 
cpu=cpu.sh 
kvm=kvm.rb 
$ more name.sh 
#!/bin/sh 
echo HOSTNAME=`uname -n`
```
 Hands on... Create a new probe that returns the number of VMs in RUNNING VMS (e.g. you can use virsh, pgrep kvm...). Use the new metric to pack VMs (RANK=RUNNING VMS).

## **Customization with Hooks: Network Isolation**

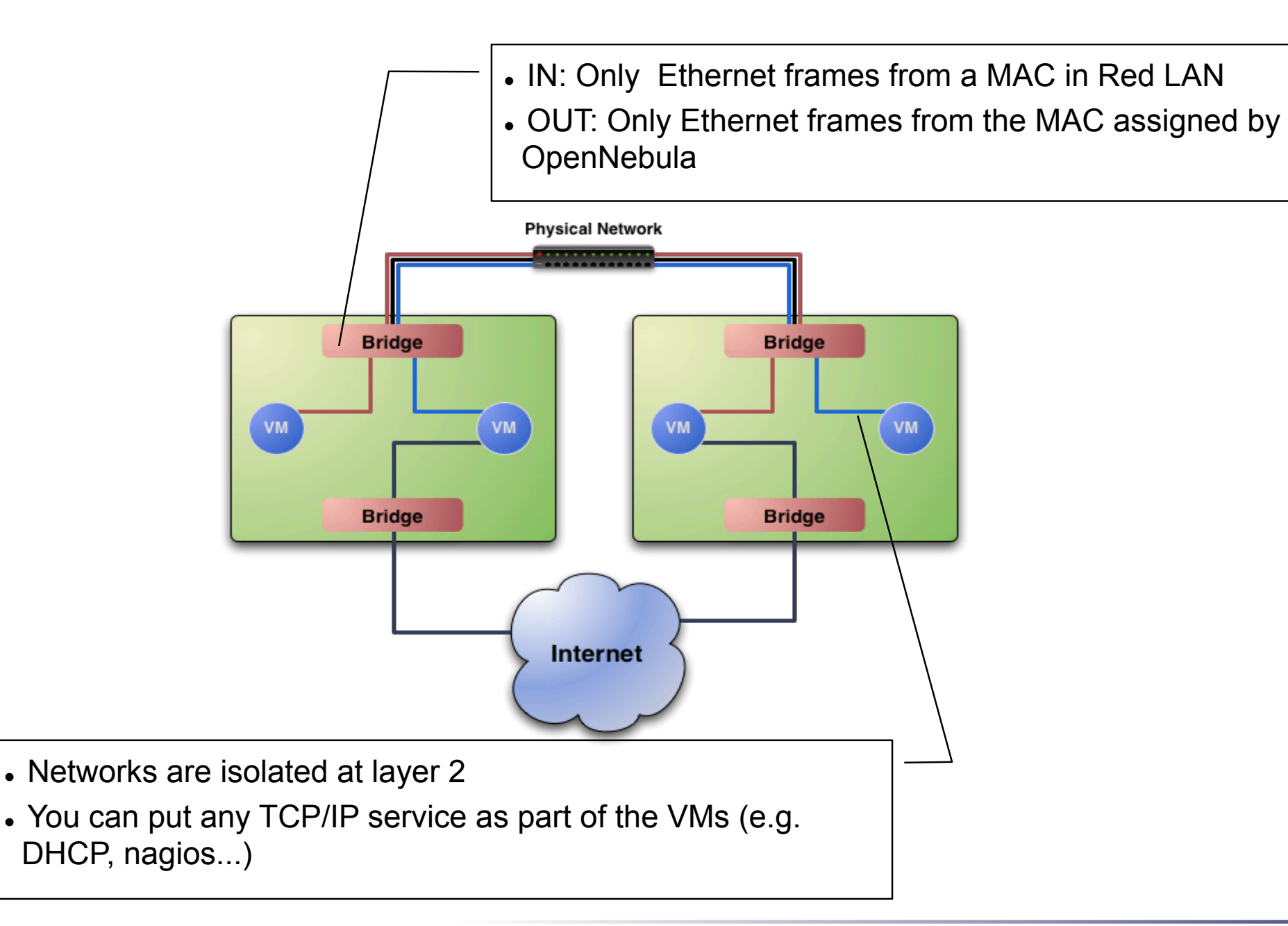

## **Customization with Hooks: Network Isolation**

- Requirements (this has to be done in all the cluster nodes)
	- Check that ebtables package is installed
	- Allow oneadmin to use the ebtables command through sudo

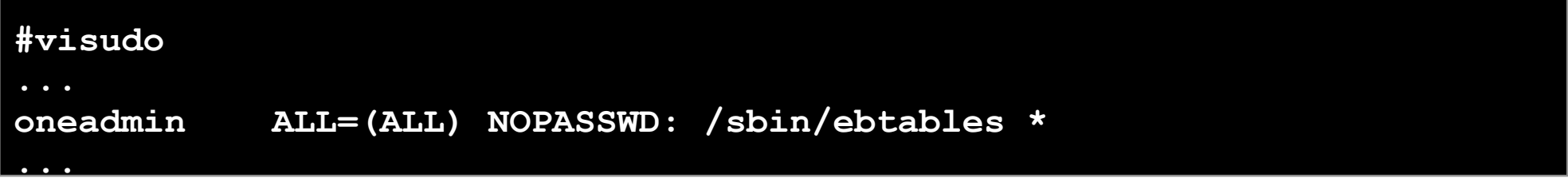

#### Configure the hooks for OpenNebula

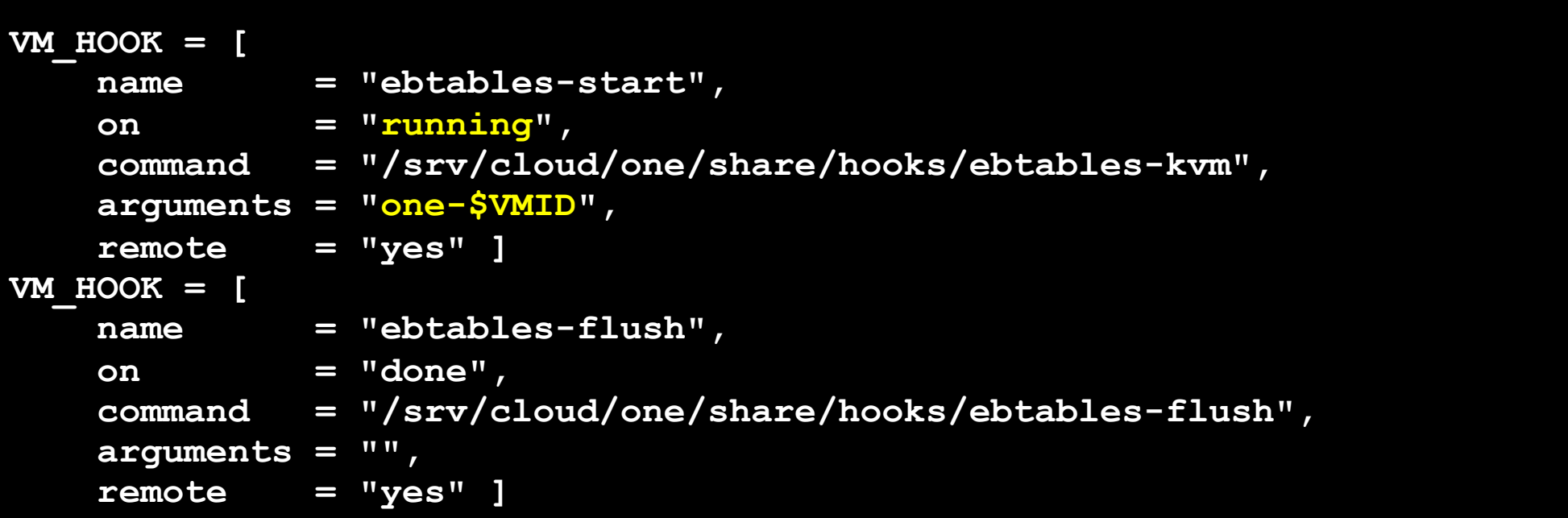

## **Customization with Hooks: Network Isolation**

- Hands on... Start a couple of VMs in Networks Red and Blue.
	- Check the ebtables rules in the hosts
	- Check connectivity between VMs
	- Change the network mask of the VMs and check connectivity
	- Shutdown and check the ebtables rules